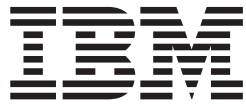

**z/OS**

**MVS** システム・データ・セットの定義

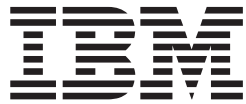

**z/OS**

**MVS** システム・データ・セットの定義

本書、および本書で記述する製品をご使用になる前に、A-1[ページの『付録](#page-82-0). 特記事項』を必ずお読みください。

本書は、ライセンス・プログラム z/OS バージョン 1 (5694-A01) リリース 1 に適用されます。また、改訂バージョ ンで特に断りがない限り、後続のリリースおよびモディフィケーション・レベルにも適用されます。

本マニュアルに関するご意見やご感想は、次の URL からお送りください。今後の参考にさせていただきます。

http://www.ibm.com/jp/manuals/main/mail.html

なお、日本 IBM 発行のマニュアルはインターネット経由でもご購入いただけます。詳しくは

http://www.ibm.com/jp/manuals/ の「ご注文について」をご覧ください。

(URL は、変更になる場合があります)

 原 典: SA22–7629–00 z/OS MVS System Data Set Definition

発 行: 日本アイ・ビー・エム株式会社

担 当: ナショナル・ランゲージ・サポート

第1刷 2001.4

この文書では、平成明朝体™W3、平成明朝体™W9、平成角ゴシック体™W3、平成角ゴシック体™W5、および平成角 ゴシック体™W7を使用しています。この(書体\*)は、(財)日本規格協会と使用契約を締結し使用しているものです。 フォントとして無断複製することは禁止されています。

注∗ 平成明朝体™W3、平成明朝体™W9、平成角ゴシック体™W3、 平成角ゴシック体™W5、平成角ゴシック体™W7

**© Copyright International Business Machines Corporation 1988, 2001. All rights reserved.**

Translation: © Copyright IBM Japan 2001

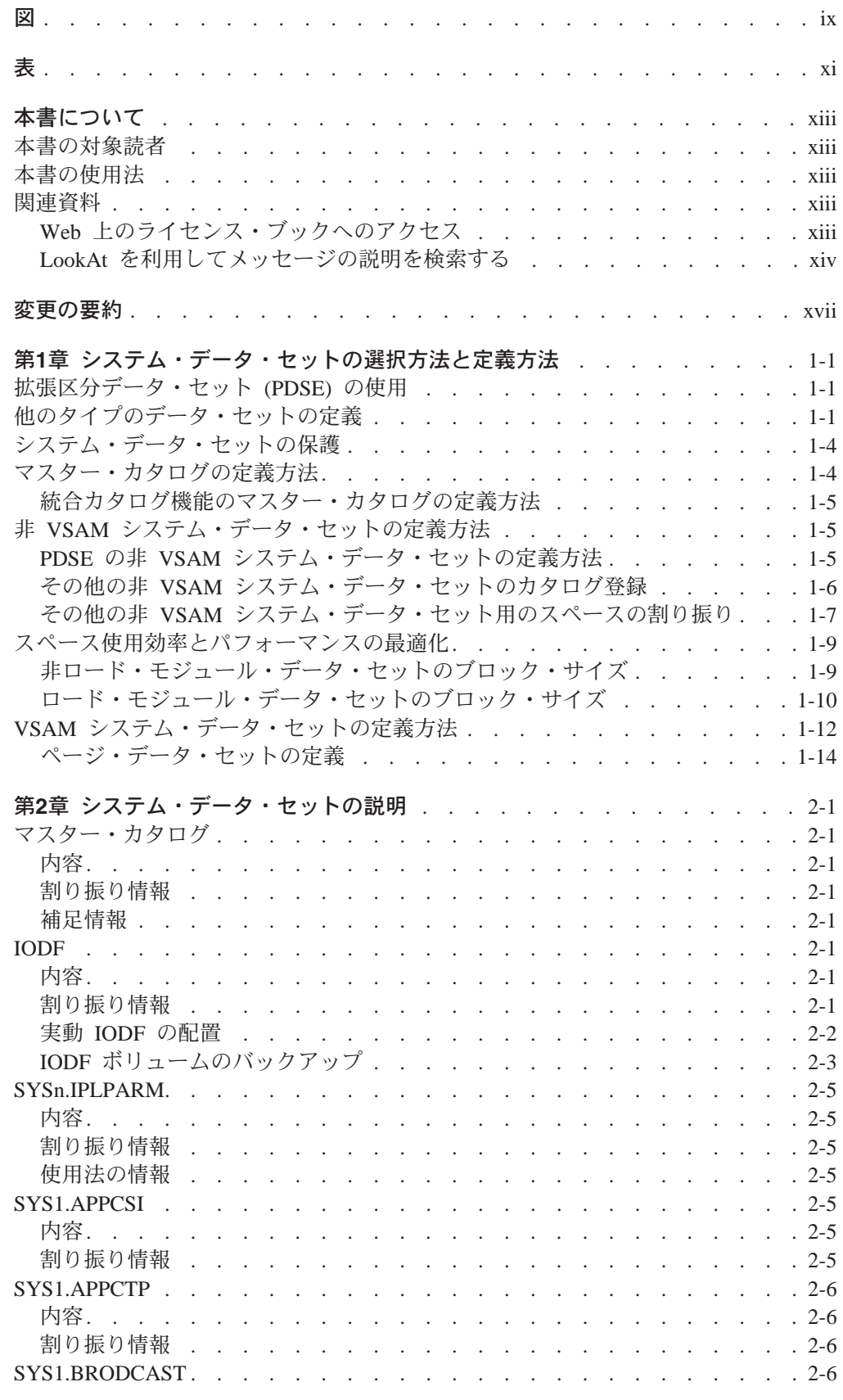

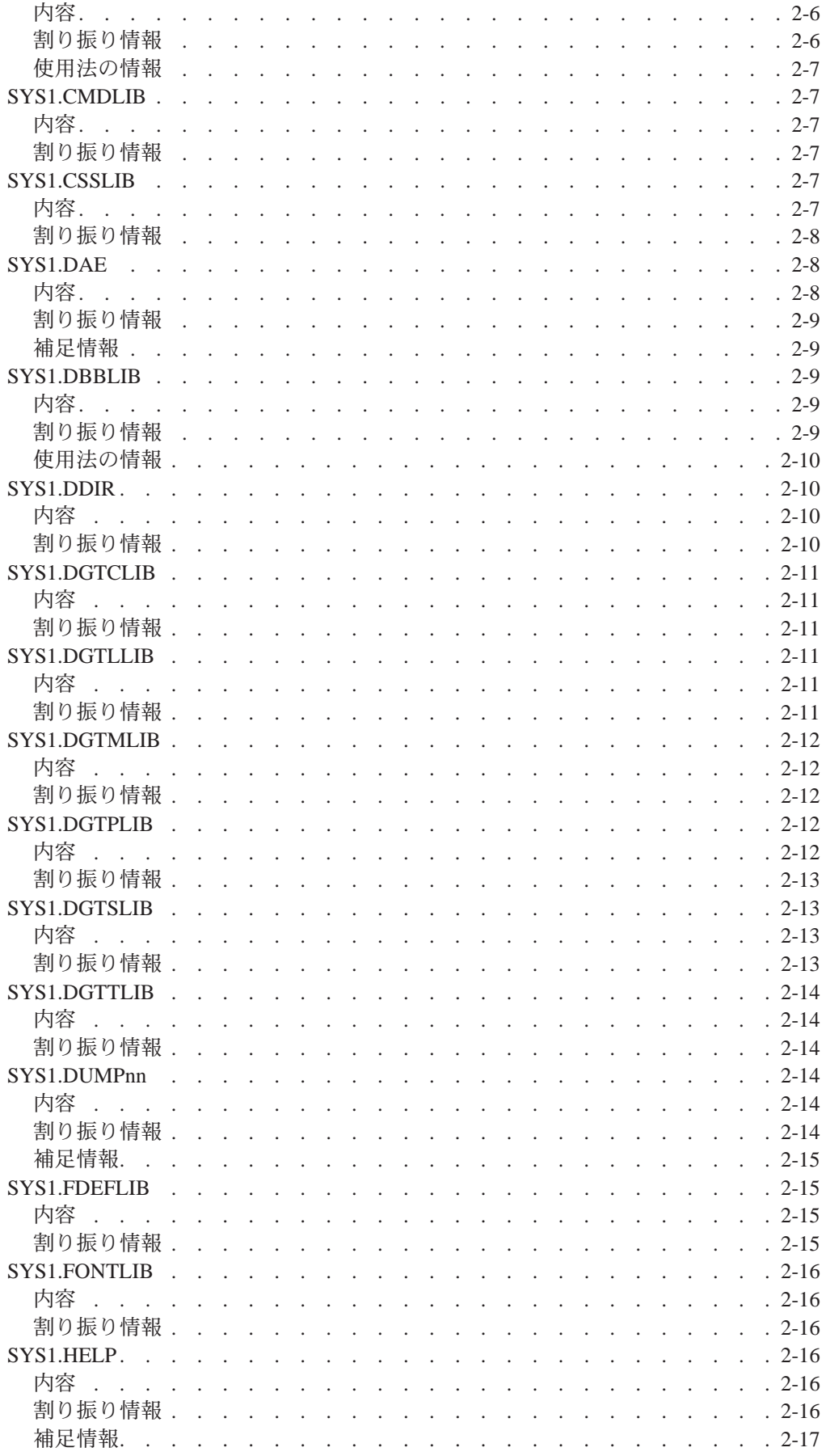

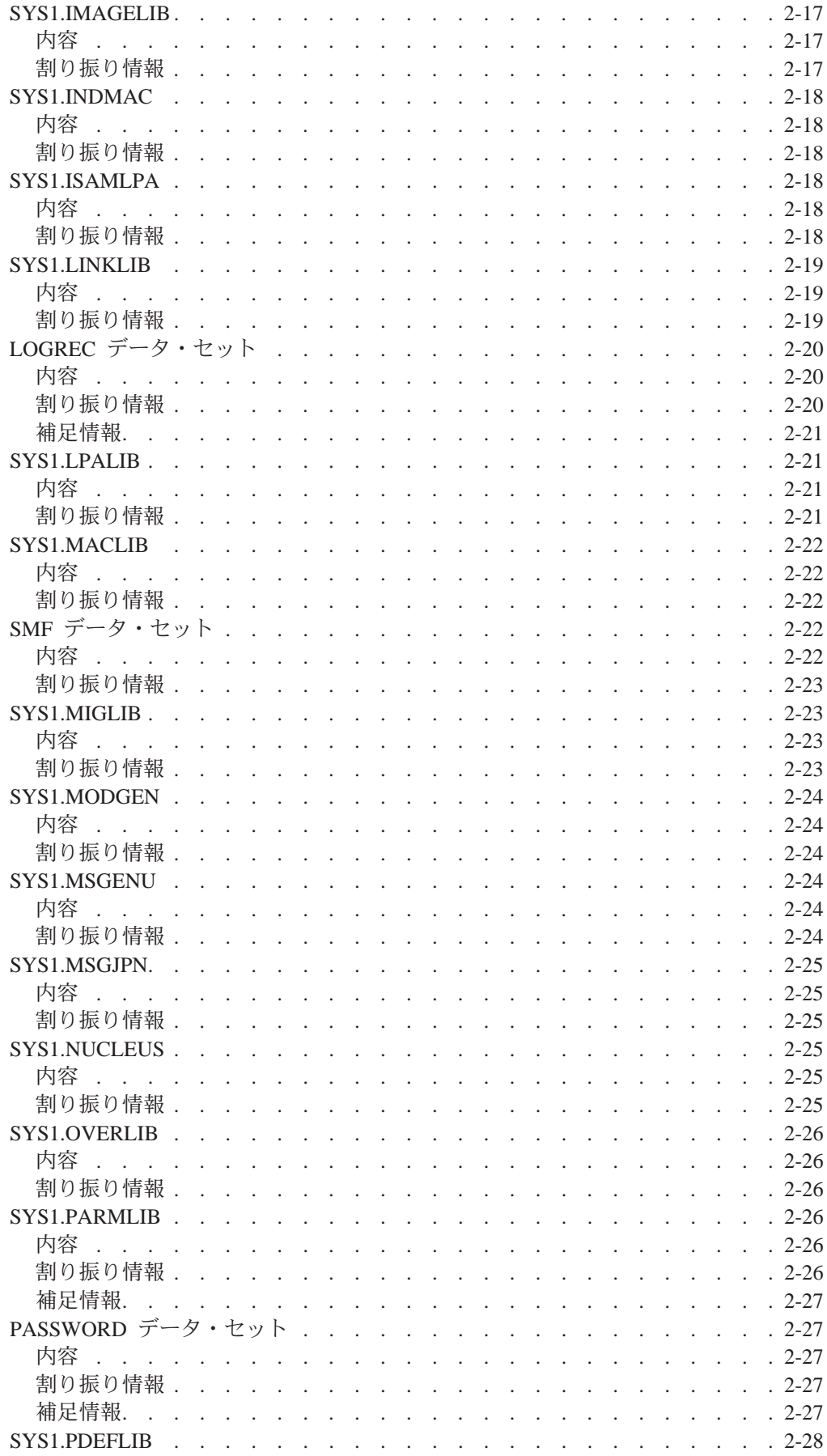

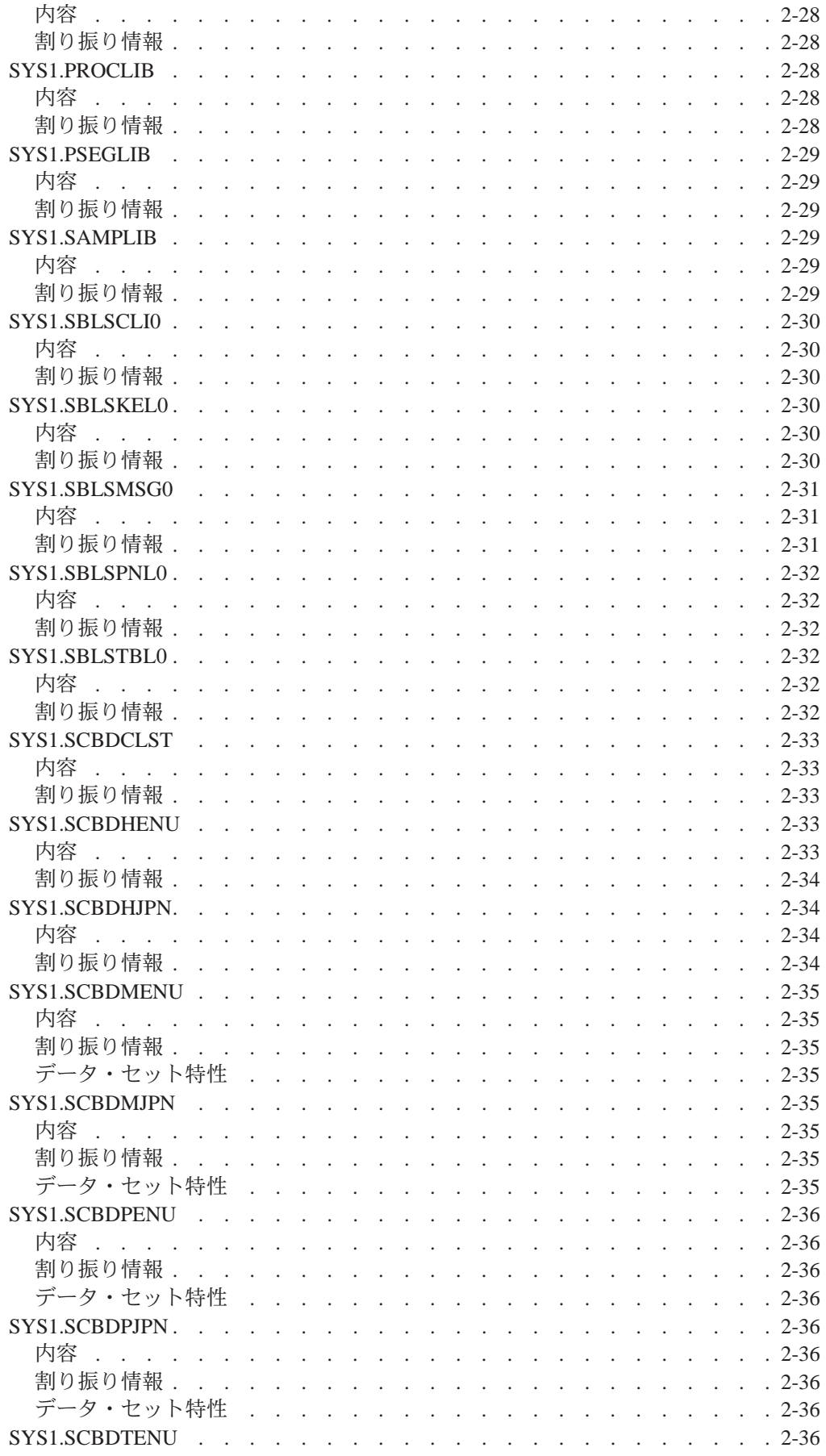

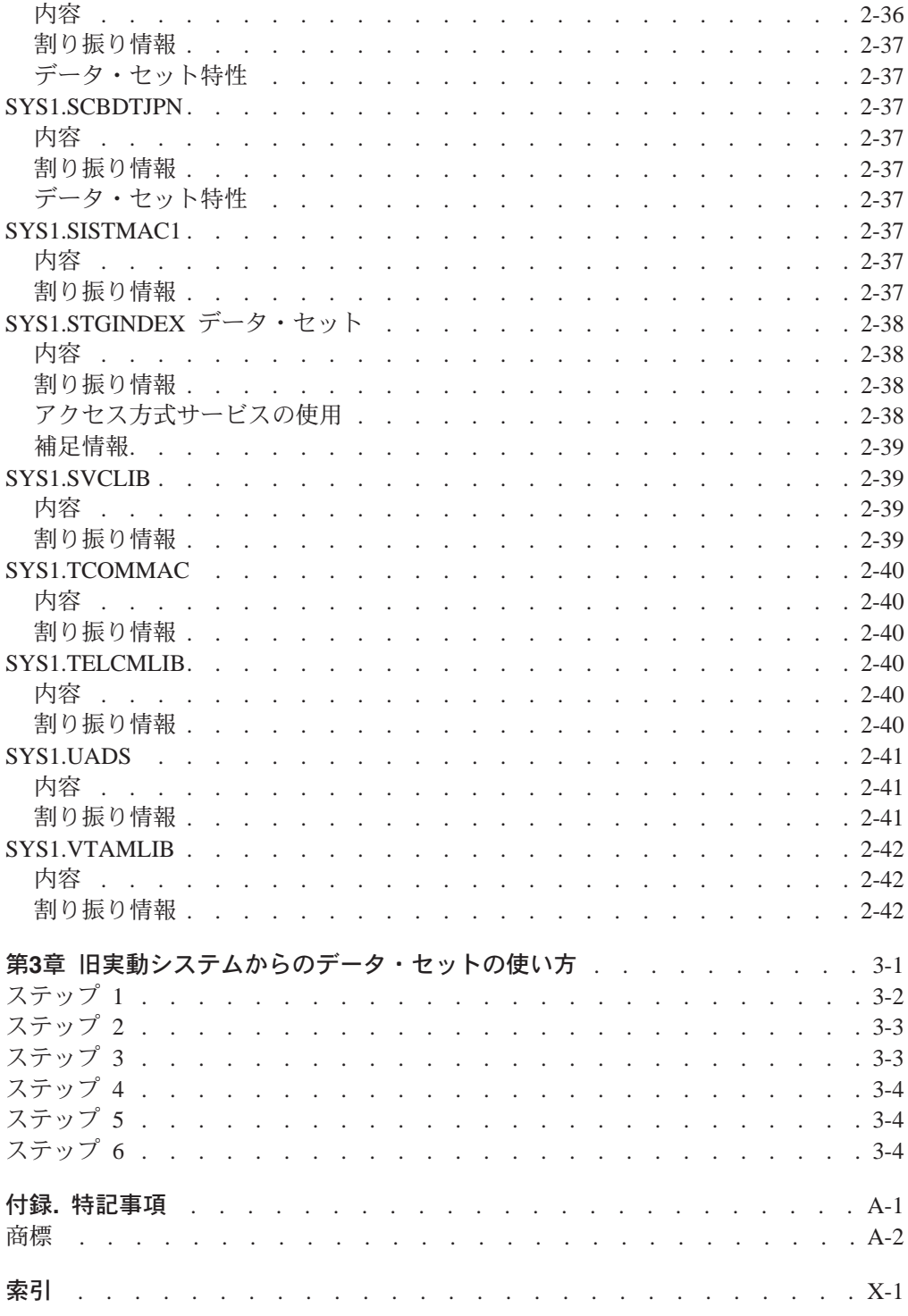

<span id="page-10-0"></span>図

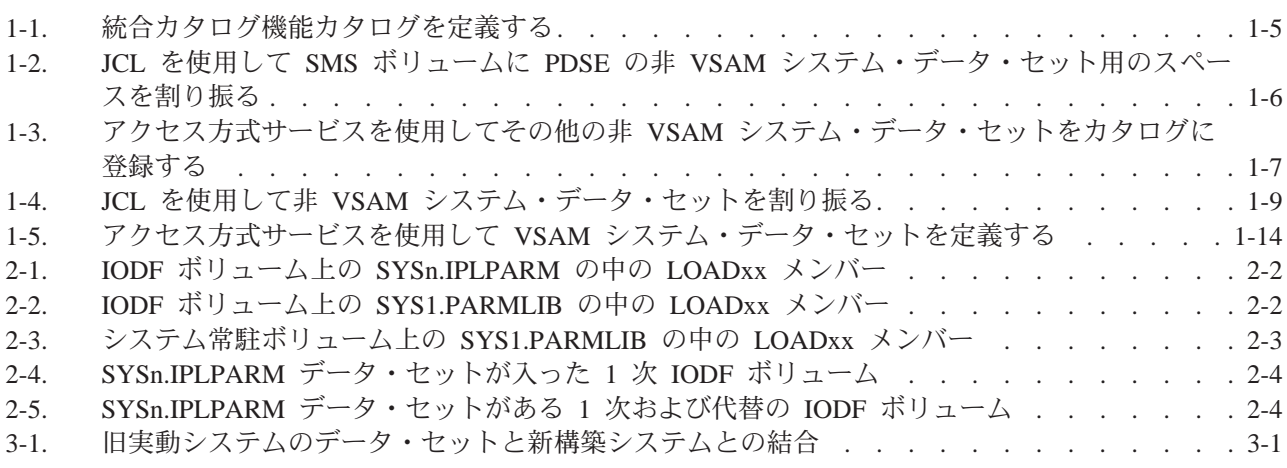

<span id="page-12-0"></span>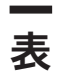

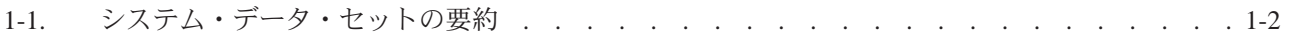

# <span id="page-14-0"></span>本書について

本書では、DFSMSdfp に必要なデータ・セットを含む、z/OS が稼働しているシステ ムのためのシステム・データ・セットを定義する方法について説明しています。

#### 本書の対象読者

本書は、z/OS のシステム・データ・セットを選択し、定義する必要のある方々を対 象にしています。

### 本書の使用法

本書は次の章から構成されています。

- 第1[章 システム・データ・セットの選択方法と定義方法に](#page-20-0)は、選択する必要のあ るシステム・データ・セットの一覧表があり、これらのシステム・データ・セッ トを JCL またはアクセス方式サービス (あるいはその両方) を使用して定義する 方法が説明されています。
- 第2[章 システム・データ・セットの説明](#page-36-0)では、マスター・カタログとシステム・ データ・セットについて説明しています。
- v 第3[章 旧実動システムからのデータ・セットの使い方で](#page-78-0)は、旧実動システムのシ ステム・データ・セットを使用する方法について説明しています。

### 関連資料

本書では、随所で他の資料を参照しています。その場合、資料名は略式名で示して います。 z/OS のすべての要素に関するブックの正式な名称とオーダー番号につい ては、*z/OS* 情報ロードマップ リリース *1* を参照してください。

### **Web** 上のライセンス・ブックへのアクセス

次のインターネットの IBM Resource Link の Web サイトで、PDF 形式の z/OS ラ イセンス文書をご購入いただけます。

<http://www.ibm.com/servers/resourcelink>

ライセンス・ブックは、z/OS ライセンス交付を受けたお客様のみがご購入いただけ ます。ライセンス・ブックにアクセスするには、IBM Resource Link の Web のユ ーザー ID、パスワードおよびキー・コードが必要です。 z/OS をご注文いただいた 際に、このキー・コードが記載された紙を受け取っていらっしゃいます。

IBM Resource Link の Web のユーザー IDとパスワードを入手するには、次の URL のログオンしてください。

<http://www.ibm.com/servers/resourcelink>

z/OS ライセンス・ブックにアクセスするための登録は、次の手順で行なってくださ い。

1. Resource Link のユーザー ID とパスワードを使用して Resource Link にログオ ンします。

- <span id="page-15-0"></span>2. 左端のナビゲーション・バーにある「**User Profiles**」をクリックします。
- 3. 「**Access Profile**」をクリックします。
- 4. 「**Request Access to Licensed books**」をクリックします。
- 5. 指示されたらキー・コードを指定し、「**Submit**」ボタンをクリックします。

正しいキー・コードを指定すると、要求を処理してよいかを確認するメッセージが 表示されます。要求が処理された後、電子メールによる確認メッセージを受け取り ます。

注**:** z/OS ライセンス・ブックにアクセスするための登録を行ない、要求が処理され たことを知らせる確認の電子メールを受け取っていない場合、z/OS ライセン ス・ブックにアクセスできません。

ライセンス・ブックにアクセスするには、次の手順に従ってください。

- 1. Resource Link のユーザー IDとパスワードを使用して Resource Link にログオン します。
- 2. 「**Library**」をクリックします。
- 3. 「**zSeries**」をクリックします。
- 4. 「**Software**」をクリックします。
- 5. 「**z/OS**」をクリックします。
- 6. 該当する項目を選択してライセンス・ブックにアクセスします。

#### **LookAt** を利用してメッセージの説明を検索する

LookAt というオンライン機能を使用して、z/OS メッセージおよびシステム異常終 了の説明を検索することができます。

LookAt は直接説明にアクセスするので、LookAt を利用した情報の検索は従来の検 索方法よりも速いです。

LookAt には、インターネットまたは TSO コマンド行からアクセスできます。

次の URL で LookAt を利用できます。

<http://www.ibm.com/servers/eserver/zseries/zos/bkserv/lookat/lookat.html>

TSO コマンドで LookAt を使用するには、ホスト・システムに LookAt をインスト ールする必要があります。 TSO 用の LookAt コードは、LookAt の Web サイトで 「**News and Help**」をクリックして入手するか、または *z/OS Collection* (SK3T-4269) で入手してください。

TSO コマンド行からメッセージの説明を検索するには、次の例のように**lookat** *message-id* と入力します。

lookat iec192i

このコマンドにより、メッセージ IEC192I のメッセージ説明に直接アクセスしま す。

LookAt Web サイトからメッセージの説明を検索するには、メッセージ ID を入力 します。必要に応じてリリースを選択できます。

注**:** メッセージによっては、複数のブックに情報が記載されています。たとえば、 IEC192I には、*z/OS MVS* 宛先コードおよび記述コード の中にリストされてい るルーティング・コードおよび記述子コードがあります。このようなメッセー ジの場合、LookAt からは、開くブックを選択するよう指示するプロンプトが出 されます。

# <span id="page-18-0"></span>変更の要約

**SA88-8595-00 (**英文原典**: SA22-7629-00)** の 変更の要約 **z/OS** バージョン **1** リリース **1**

本書に記載されている情報は、 *OS/390 MVS* システム・データ・セットの定義 に も記載されています。

# <span id="page-20-0"></span>第**1**章 システム・データ・セットの選択方法と定義方法

z/OS をインストールする前に、必要なシステム・データ・セットを選択して、それ らを定義しておく必要があります。1-2[ページの表](#page-21-0)1-1は、必要となるデータ・セット の一覧表です。それぞれのデータ・セットの詳しい説明については、2-1[ページの](#page-36-0) 『第2[章 システム・データ・セットの説明』](#page-36-0)を参照してください。

# 拡張区分データ・セット **(PDSE)** の使用

DFSMS/MVS をインストール済みであり、かつ SMS がアクティブである場合に は、SMS 管理ボリューム上にいくつかのシステム・データ・セットを (PDSE で) 配置することができます。

- SYS1.CSSLIB
- SYS1.LINKLIB
- SYS1.MIGLIB

また、LNKLST 連結内のデータ・セットも PDSE にすることができます。

しかし、以下のような、それ以外のシステム・データ・セットは PDSE にすること はできません。

- v SYSn.IPLPARM
- v SYS1.LPALIB、および LPALST 連結内のデータ・セット
- SYS1.NUCLEUS
- v SYS1.PARMLIB
- v SYS1.PROCLIB
- SYS1.SVCLIB

また、LPA 内に存在するプログラム (PLPA、MLPA/EMLPA、および FLPA/EFLPA) も、PDSE に入れることはできません。

個々のインストール先の要件によって、SMS ボリューム に配置できるその他のシ ステム・データ・セットが決まります。

### 他のタイプのデータ・セットの定義

配布ライブラリー (DLIB) からのコンポーネントとユーザー定義のデータ・セット をシステムに組み入れる前に、JCL とアクセス方式サービスを使用してシステム・ データ・セットを次のような順序で定義しなければなりません。

- 1. 1-4[ページの『マスター・カタログの定義方法』](#page-23-0)で示されるように、マスター・ カタログを定義する。最初にマスター・カタログを定義しなければなりません。 たとえば、マスター・カタログをあるジョブの最初のステップで定義し、次に後 続のステップで残りのシステム・データ・セットを定義することができます。
- 2. 1-12ページの『VSAM [システム・データ・セットの定義方法』](#page-31-0)で示されるよう に、仮想記憶アクセス方式 (VSAM) システム・データ・セットを定義する。ア クセス方式サービス・コマンドを使用して VSAM システム・データ・セット (マスター・カタログ、SMF データ・セット、VIO ジャーナリング・データ・セ ットおよびページ・データ・セット) をカタログして、スペースを割り振りま す。

3. 1-5ページの『非 VSAM [システム・データ・セットの定義方法』](#page-24-0)で示されるよう に、非 VSAM システム・データ・セットを定義する。アクセス方式サービスの DEFINE コマンドを使用して非 VSAM データ・セットをカタログし、JCL を使 用してそのスペースの割り振りを行います。

<span id="page-21-0"></span>表 *1-1.* システム・データ・セットの要約

| システム・            | タイプ              | 必須 /   | 2 次スペース | 複数システムに | 注              |
|------------------|------------------|--------|---------|---------|----------------|
| データ・             |                  | オプショナル | 割り振りの可否 | よる共用の可否 |                |
| セット              |                  |        |         |         |                |
| <b>BRODCAST</b>  | 区分               | 必須     | 不可      | 可       | 1, 9           |
| <b>APPCSI</b>    | VSAM KSDS        | オプショナル | 不可      | 可       | $\mathbf{1}$   |
| <b>APPCTP</b>    | <b>VSAM KSDS</b> | オプショナル | 不可      | 可       | $\mathbf{1}$   |
| <b>CMDLIB</b>    | 区分               | オプショナル | 可       | 可       |                |
| <b>CSSLIB</b>    | 区分               | 必須     | 可       | 可       | 1, 6, 9, 5     |
| DAE              | 順次               | オプショナル | 可       | 可       | 1              |
| <b>DGTCLIB</b>   | 区分               | オプショナル | 可       | 可       |                |
| <b>DGTLLIB</b>   | 区分               | オプショナル | 可       | 可       |                |
| <b>DGTMLIB</b>   | 区分               | オプショナル | 可       | 可       |                |
| <b>DGTPLIB</b>   | 区分               | オプショナル | 可       | 可       |                |
| <b>DGTSLIB</b>   | 区分               | オプショナル | 可       | 可       |                |
| <b>DGTTLIB</b>   | 区分               | オプショナル | 可       | 可       |                |
| <b>DUMPnn</b>    | 順次               | オプショナル | 可       | 不可      | 9, 10          |
| 2 重データ・セッ VSAM   |                  | オプショナル | 不可      | 不可      | 2, 3           |
| $\vdash$         |                  |        |         |         |                |
| <b>FDEFLIB</b>   | 区分               | オプショナル | 可       | 可       |                |
| <b>FONTLIB</b>   | 区分               | オプショナル | 可       | 可       |                |
| <b>HELP</b>      | 区分               | オプショナル | 可       | 可       |                |
| <b>IMAGELIB</b>  | 区分               | 必須     | 可       | 可       | 1, 9           |
| <b>INDMAC</b>    | 区分               | オプショナル | 可       | 可       |                |
| <b>IODF</b>      | <b>VSAM</b>      | 必須     | 不可      | 可       | $\overline{4}$ |
| <b>IPLPARM</b>   | 区分               | オプショナル | 可       | 可       | $8\,$          |
| <b>ISAMLPA</b>   | 区分               | オプショナル | 可       | 可       |                |
| <b>LINKLIB</b>   | 区分               | 必須     | 可       | 可       | 6, 9, 5        |
| <b>LOGREC</b>    | 順次、移動不能          | オプショナル | 不可      | 不可      |                |
|                  | (PSU)            |        |         |         |                |
| <b>LPALIB</b>    | 区分               | 必須     | 可       | 可       | 8, 9, 11       |
| <b>MACLIB</b>    | 区分               | 必須     | 可       | 可       |                |
| MANn             | <b>VSAM</b>      | オプショナル | 不可      | 不可      | $\overline{9}$ |
| マスター・カタロ ICF または |                  | 必須     | 可       | 不可      | $\mathfrak{Z}$ |
| ゲ                | <b>VSAM</b>      |        |         |         |                |
| <b>MIGLIB</b>    | 区分               | 必須     | 可       | 可       | 6, 9, 5        |
| <b>MODGEN</b>    | 区分               | 必須     | 可       | 可       |                |
| <b>MSGENU</b>    | 区分               | オプショナル | 可       | 可       |                |
| <b>MSGJPN</b>    | 区分               | オプショナル | 可       | 可       |                |
| <b>NUCLEUS</b>   | 区分               | 必須     | 不可      | 可       | 7, 8, 9, 11    |
| <b>OVERLIB</b>   | 区分               | オプショナル | 可       | 可       |                |
| ページ・データ・         | <b>VSAM</b>      | 必須     | 不可      | 不可      | 2, 3           |
| セット              |                  |        |         |         |                |
| <b>PARMLIB</b>   | 区分               | 必須     | 可       | 可       | 8, 9           |
| <b>PASSWORD</b>  | 順次               | オプショナル | 不可      | 不可      | 7              |
| <b>PDEFLIB</b>   | 区分               | オプショナル | 可       | 可       |                |
| <b>PROCLIB</b>   | 区分               | 必須     | 可       | 可       | 8, 9           |
| <b>PSEGLIB</b>   | 区分               | オプショナル | 可       | 可       |                |
| <b>SAMPLIB</b>   | 区分               | 必須     | 可       | 可       |                |
| <b>SBLSCLIO</b>  | 区分               | オプショナル | 可       | 可       |                |

<span id="page-22-0"></span>表 *1-1.* システム・データ・セットの要約 *(*続き*)*

| システム・           | タイプ         | 必須 /   | 2 次スペース | 複数システムに | 注        |
|-----------------|-------------|--------|---------|---------|----------|
| データ・            |             | オプショナル | 割り振りの可否 | よる共用の可否 |          |
| セット             |             |        |         |         |          |
| <b>SBLSKEL0</b> | 区分          | オプショナル | 可       | 可       |          |
| <b>SBLSMSG0</b> | 区分          | オプショナル | 可       | 可       |          |
| <b>SBLSPNL0</b> | 区分          | オプショナル | 可       | 可       |          |
| <b>SBLSTBL0</b> | 区分          | オプショナル | 可       | 可       |          |
| <b>SCBDCLST</b> | 区分          | オプショナル | 可       | 可       |          |
| <b>SCBDHENU</b> | 区分          | オプショナル | 可       | 可       |          |
| <b>SCBDHJPN</b> | 区分          | オプショナル | 可       | 可       |          |
| <b>SCBDMENU</b> | 区分          | オプショナル | 可       | 可       |          |
| <b>SCBDMJPN</b> | 区分          | オプショナル | 可       | 可       |          |
| <b>SCBDPENU</b> | 区分          | オプショナル | 可       | 可       |          |
| <b>SCBDPJPN</b> | 区分          | オプショナル | 可       | 可       |          |
| <b>SCBDTENU</b> | 区分          | オプショナル | 可       | 可       |          |
| <b>SCBDTJPN</b> | 区分          | オプショナル | 可       | 可       |          |
| SISTMAC1        | 区分          | オプショナル | 可       | 可       |          |
| <b>STGINDEX</b> | <b>VSAM</b> | オプショナル | 不可      | 不可      | 2, 3     |
| <b>SVCLIB</b>   | 区分          | 必須     | 可       | 可       | 7, 8, 11 |
| <b>TCOMMAC</b>  | 区分          | オプショナル | 可       | 可       |          |
| <b>TELCMLIB</b> | 区分          | オプショナル | 可       | 可       |          |
| <b>UADS</b>     | 区分          | オプショナル | 可       | 可       | 1, 9     |
| <b>VTAMLIB</b>  | 区分          | オプショナル | 可       | 可       |          |

注**:**

1. このデータ・セットを複数のプロセッサー間で共用する場合は、グローバル・リソース逐次化などの逐次化コン ポーネントを使用して、保全性が確保されるようにする必要があります。

- 2. スペースはシリンダー単位で割り振ります。
- 3. 最初のインストールの間は、マスター・カタログ、ページ・データ・セット、および VIO ジャーナリング・デー タ・セットのスペースは、1 つのボリュームに割り振っておきます。最初の IPL を終えたら、パフォーマンスを 向上させるために、これらのデータ・セットを別々のボリューム上に分散させます。
- 4. このデータ・セットの定義には、JCL とアクセス方式サービスは使用できません。その割り振りには、ハードウ ェア構成定義 (HCD) しか使用できません。 2-1[ページの『](#page-36-0)IODF』を参照してください。実動 IODF が、複数の エクステントに常駐してはなりません。
- 5. このデータ・セット (または LINKLST の中の他のデータ・セット) に対する更新は、LLA リフレッシュが行わ れるまで有効にはなりません。
- 6. このデータ・セット (または LNKLST 連結の中のデータ・セット) の場合は、既存のメンバーを更新するか、あ るいは新しいメンバーを追加することで、2 次データ・セット・エクステントを作成することができます。デー タ・セットが PDS である (PDSE ではない) 場合、システムを再 IPL するまで、システムは、その 2 次デー タ・セット・エクステントに入っているどのモジュールもアクセスできません。
- 7. このデータ・セットは、システム常駐ボリューム上に配置してください。
- 8. このデータ・セットは PDS でなければなりません。 PDSE にすることはできません。
- 9. このデータ・セットの高位修飾子は SYS1 でなければなりません。
- 10. ダンプ・データ・セットの自動割り振りの RACF 暗黙指定を考慮してください (RACF は、セキュリティー・サ ーバーの一部です)。説明は、1-4[ページの『システム・データ・セットの保護』を](#page-23-0)参照してください。
- 11. このデータ・セットに対する更新を有効にするには、システムを IPL しなければなりません。

### <span id="page-23-0"></span>システム・データ・セットの保護

パスワード保護は 使用しないでください。 資源アクセス管理機能 (RACF) または 同等のセキュリティー・プロダクトを使用することにより、インストール先のセキ ュリティーの方針に従ってシステム・データ・セットを保護します。 (RACF は、 セキュリティー・サーバーの一部です。) 詳細は、セキュリティー管理者にお尋ね ください。

RACF に関する考慮事項は、以下のとおりです。

- v インストール先の要求事項に従って、個別 DATASET プロファイルと総称 DATASET プロファイルを組み合わせて作成します。プロファイルの数を少なく するために、総称プロファイルをできるだけ使用するようにしてください。
- v システムを使用するすべての (または大部分の) ユーザーに、ある特定のデータ・ セットに対して読み取りアクセス権を持たせる場合は、そのデータ・セットには UACC (汎用アクセス権限) として READ を割り当てます。
- v ある特定のデータ・セットに対して読み取りアクセス権を持たせる必要のあるユ ーザーがほとんど (あるいは一人も) システムにいない場合は、そのデータ・セッ トには UACC として NONE を割り当てます。
- v 限られたユーザー (またはグループ) に UPDATE、またはそれより上位のアクセ ス権をもたせれば、そのユーザーにデータ・セットの管理を任せることができま す。
- v セキュリティー・ラベルがシステムで使用される場合は、システム・データ・セ ットにセキュリティー・ラベルを割り当てることを検討してください。
- v MVS/ESA SP 5.1 以降は、システムは、IPL 時に確立された名前パターンを使用 するか、DUMPDS オペレーター・コマンドを使用して、ダンプ・データ・セット を自動的に割り振ることができます。 これらの新しいデータ・セットは、インス トール先のセキュリティー・ポリシーに従って必ず保護するようにしてくださ  $V_{\lambda_{\alpha}}$

システム・データ・セットの保護方法の詳細については、 *z/OS SecureWay Security Server (RACF)* セキュリティー管理者のガイドを参照してください。

注**:** RACF を使用して、許可プログラム機能 (APF) ライブラリー内の許可プログラ ムを保護することもできます

### マスター・カタログの定義方法

統合カタログ機能カタログをマスター・カタログとして定義します。

マスター・カタログの定義を終えたら、次に、LISTCAT コマンドを使用して、その 新しいカタログに登録されているエントリーの名前を印刷するこができます。

新しいマスター・カタログを定義するために使用しているシステムには、すでにマ スター・カタログがあります。したがって、このシステムのマスター・カタログに は、ユーザーが定義した新しいマスター・カタログがユーザー・カタログの 1 つと して登録されます。

### <span id="page-24-0"></span>統合カタログ機能のマスター・カタログの定義方法

図1-1は、統合カタログ機能のマスター・カタログを作成する方法を示した例です。

このジョブは、統合カタログ機能マスター・カタログを作成することのほかに、 VSAM ボリューム・データ・セット (VVDS) がまだボリューム上になければ、それ を作成します。

注**:** 非 VSAM システム・データ・セットを "SYS1." 以外の高位修飾子を使用して カタログ登録およびスペース割り振りを行い、後で、次のようにして、そのシ ステム・データ・セットを "SYS1." に名前を変更することができます。

ALTER SYSA.\* NEWNAME(SYS1.\*) CATALOG(catalog name)

図1-1、図[1-3](#page-26-0)、および図[1-4](#page-28-0)の例では、高位修飾子は "SYSA." です。

//DEFICAT JOB MSGLEVEL=1,MSGCLASS=A //DEFINEIC EXEC PGM=IDCAMS //CATVOL DD VOL=SER=SG2001,UNIT=3390,DISP=OLD //SYSPRINT DD SYSOUT=\* //SYSIN DD \* DEFINE MASTERCATALOG (NAME(SYSA.A.NEW.ICF.CATALOG) FILE(CATVOL) **ICFCATALOG** VOLUME (SG2001) CYLINDERS(5 2)) LISTCAT CATALOG (SYSA.A.NEW.ICF.CATALOG) /\*

図 *1-1.* 統合カタログ機能カタログを定義する

統合カタログ機能カタログの定義方法について詳しくは、以下を参照してくださ い。

- v *DFSMS/MVS Planning for Installation*
- v *DFSMS/MVS Managing Catalogs*
- *DFSMS/MVS Access Method Services for the Integrated Catalog Facility*

### 非 **VSAM** システム・データ・セットの定義方法

非 VSAM システム・データ・セットの定義は、そのデータ・セットのカタログ登 録とスペース割り振りの 2 つの部分から成ります。

新しいシステム用に非 VSAM システム・データ・セットをカタログ登録するため には、既存のシステムでアクセス方式サービス (IDCAMS) を実行しなければなりま せん。したがって、非 VSAM システム・データ・セットを定義するには、次の 2 つのステップを使用します。

1. IDCAMS を使用して、非 VSAM データ・セットをカタログ登録する。

2. JCL を使用して、その非 VSAM データ・セットを割り振る。

### **PDSE** の非 **VSAM** システム・データ・セットの定義方法

SMS 管理のシステム・データ・セットをカタログ登録するときには、 STEPCAT JCL ステートメントを使用してはなりません。 SMS 管理データ・セットを割り振 <span id="page-25-0"></span>るときは、*DFSMS/MVS Managing Catalogs* を参照してください。 PDSE について は、JCL を使用して両方のステップを実行することができます。 図1-2 を参照して ください。

PDSE ではない非 VSAM システム・データ・セット用のスペースを割り振ること が必要です。

#### **PDSE** 用のスペースの割り振り

SMS データ・セットの場合には、割り振りを行うジョブは、マスター・カタログを 使用して SMS データ・セットを探し出します。自動クラス選択 (ACS) ルーチンが その SMS データ・セットを識別します。 図1-2 は、PDSE のカタログ登録とその PDSE 用のスペースの割り振りを行う方法を示した例です。 *MVS/ESA Storage Management Library: Managing Data*

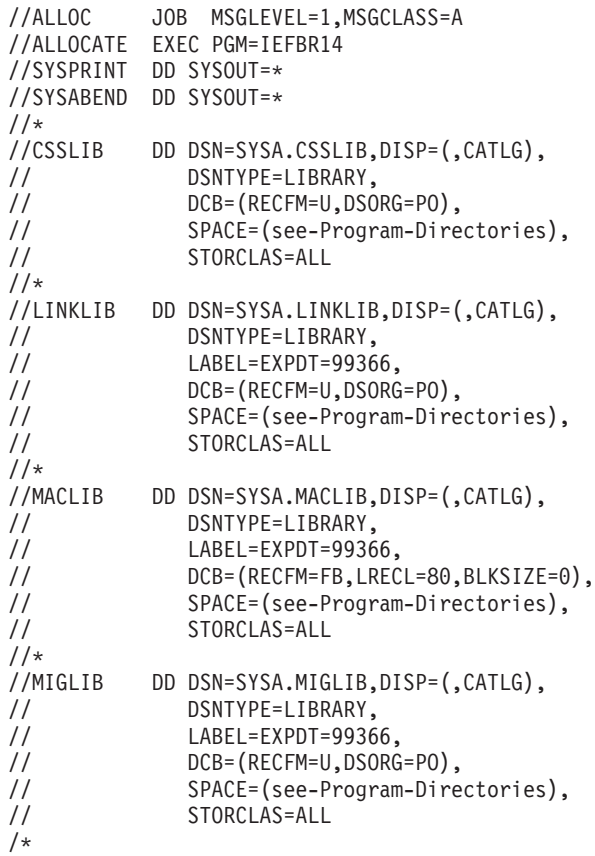

図 *1-2. JCL* を使用して *SMS* ボリュームに *PDSE* の非 *VSAM* システム・データ・セット用 のスペースを割り振る

### その他の非 **VSAM** システム・データ・セットのカタログ登録

1-7[ページの図](#page-26-0)1-3 は、PDSE ではない非 VSAM システム・データ・セットをマス ター・カタログに登録する方法を示した例です。 図1-2 に記載されているように JCL を使用して、PDSE のスペースを割り振り、カタログに登録します。

<span id="page-26-0"></span>ジョブ CATNVSAM は、DEFINE コマンドで指定された非 VSAM システム・デー タ・セットそれぞれのためのカタログ・エントリーを新しいマスター・カタログに 作成します。

データ・セットをシステム常駐ボリュームに置いておきたいときは、次に示すよう に、間接ボリューム通し番号と装置タイプを使用して VOLUMES パラメーターと DEVICETYPES パラメーターを指定することができます。

VOLUMES(\*\*\*\*\*\*) DEVICETYPES(0000)

この手法を用いるのは、システム常駐ボリュームの通し番号が変更されることが予 想される場合です。これによって、新しいボリュームを指すようカタログに登録し 直さなくても、非 VSAM データ・セットが使用できます。 (間接ボリューム通し番 号と装置タイプの詳細については、*DFSMS/MVS Access Method Services for the Integrated Catalog Facility* の DEFINE NONVSAM の説明を参照してください。)

図1-3 の終わりのところで示してあるように、新しいカタログに入っている非 VSAM エントリーの名前を印刷するときは LISTCAT コマンドを使用します。

//CATNVSAM JOB MSGLEVEL=1,MSGCLASS=A //NONVSAM EXEC PGM=IDCAMS //SYSPRINT DD SYSOUT=\* //SYSIN DD \* DEFINE NONVSAM (NAME(SYSA.BRODCAST) VOLUMES(SG2001) DEVICETYPES(3390)) - CATALOG(SYSA.A.NEW.ICF.CATALOG) . . . (specify other DEFINE NONVSAM statements as needed, one for each system data set to be cataloged) . . . LISTCAT LEVEL (SYSA) CATALOG (SYSA.A.NEW.ICF.CATALOG)  $/$ \*

図 *1-3.* アクセス方式サービスを使用してその他の非 *VSAM* システム・データ・セットをカタ ログに登録する

### その他の非 **VSAM** システム・データ・セット用のスペースの割り振り

1-9[ページの図](#page-28-0)1-4 に、IBM プロダクトの SMP/E インストールの間に使用されな い、非 VSAM システム・データ・セットのためにスペースを割り振る方法の例を 示します。ジョブ ALLOC は、図1-3 に示すジョブでカタログに登録した非 VSAM システム・データ・セットのためのスペースを割り振ります。

これらのデータ・セットは SMS が管理するデータ・セットではないので、 DISP、UNIT、および VOL が JCL に指定されています。このジョブは、マスタ ー・カタログをアクセスすることも、更新することもしません。

注**:**

1. IBM プロダクトをインストールするデータ・セット (SYS1.CMDLIB など) につ いては、各プロダクトのプログラム資料説明書に記載されているスペース所要量 を参照してください。各ライブラリーに必要なスペースの合計量を求めるために は、すべてのプログラム資料説明書を見てスペース所要量を足し合わせなければ なりません。

- 注**:** CBIPO または SystemPac などのシステム置換オファリングを発注した場合 には、発注されたプロダクトに基づいて IBM でスペースの所要量を計算し ます。
- 2. SMS データ・セットの場合には、同様のジョブはボリューム通し番号を無視し て、マスター・カタログによって SMS データ・セットを探し出します。自動ク ラス選択 (ACS) ルーチンがその SMS データ・セットを識別します。 (*MVS/ESA Storage Management Library: Managing Data)*
- 3. DCB サブパラメーターの詳しい説明については、第 2 章の個々のデータ・セッ トの説明を参照してください。

<span id="page-28-0"></span>//ALLOC JOB MSGLEVEL=1,MSGCLASS=A //ALLOCATE EXEC PGM=IEFBR14 //BRODCAST DD DSN=SYSA.BRODCAST,DISP=(,KEEP),VOL=(,RETAIN,SER=SG2001), // UNIT=3390,SPACE=(CYL,(3),,CONTIG)  $//*$ //DAE DD DSN=SYSA.DAE,DISP=(,CATLG),VOL=(,RETAIN,SER=SG2001), // DCB=(RECFM=FB,DSORG=PS,LRECL=255,BLKSIZE=0), // UNIT=3390,SPACE=(TRK,(6,2))  $1/$ \* //DUMP DD DSN=SYSA.DUMP00,DISP=(SHR,KEEP),VOL=(,RETAIN,SER=SG2001), // LABEL=EXPDT=99366,DCB=(RECFM=F,BLKSIZE=4160), UNIT=3390,SPACE=(CYL,(12),,CONTIG)  $1/*$ //IPLPARM DD DSN=SYSA.IPLPARM,DISP=(,KEEP),VOL=(,RETAIN,SER=IODF - volume), // DCB=(RECFM=FB,DSORG=PO,LRECL=80,BLKSIZE=0), // UNIT=3390,SPACE=(TRK,(2,1,20)) //\* //LOGREC DD DSN=SYSA.LOGREC,DISP=(,KEEP),VOL=(,RETAIN,SER=SG2001), // LABEL=EXPDT=99366, // UNIT=3390,SPACE=(CYL,(5),,CONTIG) //\* DD DSN=SYSA.UADS,DISP=(,KEEP),VOL=(,RETAIN,SER=SG2001), // DCB=(LRECL=80,RECFM=FB,BLKSIZE=0), // UNIT=3390,SPACE=(CYL,(5,2,70)) //\*\*\*\*\*\*\*\*\*\*\*\*\*\*\*\*\*\*\*\*\*\*\*\*\*\*\*\*\*\*\*\*\*\*\*\*\*\*\*\*\*\*\*\*\*\*\*\*\*\*\*\*\*\*\*\*\*\*\*\*\*\*\*\*\*\*\*\*\*\*\* //\* //\* Copy the following DD statement as many times as you need  $1/x$  to allocate the system data sets that you need. //\*  $\frac{1}{*}$  For RECFM, LRECL, and BLKSIZE recommendations,<br> $\frac{1}{*}$  and for any specific allocation requirements  $\frac{1}{*}$  and for any specific allocation requirements<br> $\frac{1}{*}$  (such as specifying CONTIG on the SPACE param (such as specifying CONTIG on the SPACE parameter), //\* see "Chapter 2. System Data Set Descriptions" on page 2-1.  $\frac{1}{1+x}$  $\frac{1}{*}$  For SPACE recommendations, see the Program Directories<br> $\frac{1}{*}$  of all the products that you are installing. In some of all the products that you are installing. In some cases,  $//*$  one data set might contain data supplied by more than one  $1/*$  product. You will need to add up the space requirements  $//*$  for all the products shipping into those data sets.  $//*$  SYS1.LINKLIB is such a data set, which is why nnn and mmm  $//*$  are shown for the SPACE parameter. are shown for the SPACE parameter.  $1/$ \* //\*\*\*\*\*\*\*\*\*\*\*\*\*\*\*\*\*\*\*\*\*\*\*\*\*\*\*\*\*\*\*\*\*\*\*\*\*\*\*\*\*\*\*\*\*\*\*\*\*\*\*\*\*\*\*\*\*\*\*\*\*\*\*\*\*\*\*\*\*\*\* //LINKLIB DD DSN=SYSA.LINKLIB,DISP=(,KEEP),VOL=(,RETAIN,SER=SG2001), // LABEL=EXPDT=99366,DCB=(RECFM=U,BLKSIZE=32760), // UNIT=3390,SPACE=(CYL,(nnn,,mmm)) /\*

図 *1-4. JCL* を使用して非 *VSAM* システム・データ・セットを割り振る

# スペース使用効率とパフォーマンスの最適化

スペース使用効率を最適化するためのシステム・データ・セットのブロック・サイ ズは、そのシステム・データ・セットが非ロード・モジュール・データ・セットか ロード・モジュール・データ・セットかによって異なります。

### 非ロード・モジュール・データ・セットのブロック・サイズ

データ機能プロダクト (DFP) 第 3 版リリース 1 を使用して開始すると、システム は、スペース使用効率を最適化するためのブロック・サイズを自動的に決定するこ

とができます。非ロード・モジュール・データ・セット (区分非ロード・モジュー ル・データ・セット、順次データ・セット、および VSAM データ・セットを含む) のブロック・サイズについては、システムに自動的に決定させるようにすべきで す。また、データ・セットを割り振るための DD ステートメント上に BLKSIZE=0 を指定した場合にも、システムがブロック・サイズを決定します。

### <span id="page-29-0"></span>ロード・モジュール・データ・セットのブロック・サイズ

区分ロード・モジュール・データ・セットをアクセスする最初のプログラムが常に リンケージ・エディターであるとは限らないため、ロード・モジュール・データ・ セットのブロック・サイズについては、システムに自動的に決定させるようにはす べきでありません。ロード・モジュール・データ・セットを割り振るとき、または コピーするときは、BLKSIZE の値を 1-11[ページの『ロード・モジュール・デー](#page-30-0) [タ・セットの割り振り』](#page-30-0)のように指定してください。

ロード・モジュール・データ・セットの割り振りまたはコピーを行った後は、それ 以降のプログラムでそのデータ・セットのブロック・サイズを変更しないでくださ い。ロード・モジュール・データ・セットをコピーする場合は、1-12[ページの『ロ](#page-31-0) [ード・モジュール・データ・セットおよびプログラム・オブジェクト・データ・セ](#page-31-0) [ットのコピー』](#page-31-0)を参照してください。

#### 区分データ・セットと拡張区分データ・セットの差異

ロード・モジュール・データ・セットを、PDS または PDSE のどちらとして割り振 るかを決定する際に、次の項目を考慮しなければなりません。

• PDSE サポート

データ・セットを PDSE にすることが可能かどうかは、データ・セットの説明を 読んでください。

v 使用可能度

ロード・モジュール・データ・セットの使用可能度 (データ・セットのスペース に関連する異常終了を減少させる、圧縮操作の必要性をなくす、システム間でデ ータ・セットを有効に共用する、など) を重視する場合には、データ・セットに PDSE を使用することを検討してください。

v フェッチ・パフォーマンス

フェッチ・パフォーマンス (PDS からのロード・モジュールの検索か、または PDSE からのプログラム・オブジェクトの検索にかかる時間) は、次の要因に影 響されます。

- ロード・モジュールまたはプログラム・オブジェクトを格納するデータ・セッ トのタイプ
- システム環境 (LPAR、VM ゲスト、あるいはネイティブ MVS)
- 装置、チャネル・パス、チャネル・サブシステム、およびプロセッサー使用 率。

このデータ・セットに対して、フェッチ・パフォーマンスが重要かどうかを判断 してください。 一般的に、オンライン・テレプロセシング・アプリケーション (TSO/E、IMS、または CICS をベースとしたもの) で使用されるモジュールの場 合、フェッチ・パフォーマンスがアプリケーションの応答時間を左右する重要な 要素になります。一方バッチ・アプリケーションの場合、フェッチ・パフォーマ <span id="page-30-0"></span>ンスは、それほど重要ではありません。インストール時に、各ロード・モジュー ル・データ・セットについて、取り出しパフォーマンスの重要度を判断する必要 があります。

データ・セット内のロード・モジュールの平均が 1 MB またはそれ以上の場合 は、PDSE を使用することによってフェッチ・パフォーマンスが改善できます。 比較的小さいモジュールのフェッチ・パフォーマンスは、PDS を使用したほうが 効率的です。

v DASD スペースの使用効率

ある程度大きな PDS ブロック・サイズの場合、ロード・モジュール・データ・ セットに PDSE を使用するよりも、PDS を使用したほうが効果的です。

#### 区分データ・セット **(PDS)** 内のスペース使用効率

本質的に DASD のスペース使用効率は、PDS 内にあるロード・モジュールのブロ ック・サイズによって異なります。一般的に、ブロック・サイズが最大のロード・ モジュールを超えるまでは、より大きいブロック・サイズを使用すれば、それだけ スペース使用効率は向上します。もっと大きいロード・モジュールがデータ・セッ トに追加されるまで、それ以上ブロック・サイズを大きくしても使用効率は改善さ れません。 その理由は、ロード・モジュールの作成やコピーを行うユーティリティ ーは、ロード・モジュールがちょうどブロックの切れ目で終わっていないと、「短 い」ブロックを書き出すことになるためです。 トラック上に残っているバイト数が 完全なブロックを書き出すのに必要なバイト数に達していない場合であっても、切 り捨てられたブロックが書き出され、その直後から次のブロックが開始されます。

各 DASD レコードに関連するカウント・フィールドが常に (最低でも) 存在するこ とと、カウント・フィールド間とデータ・レコード間にギャップが存在するため に、書き出されるレコードの数が少ないほどスペース使用効率の最適化を図ること ができます。 ロード・モジュールのブロック・サイズを可能な最大のサイズにする ことによって、スペースの使用効率を最適化することができます。

サポートされる最大ブロック・サイズは 32,760 です。ロード・モジュールのために 区分データ・セットを割り振るときには、この数値を使用しますが、トラックの長 さが 32,760 を下回る装置に割り振る場合や、IEBCOPY の COPYMOD 機能を使用 せずにトラックの長さが 32,760 を下回る装置タイプの間でコピーを行う場合は例外 です。詳細については、1-12[ページの『ロード・モジュール・データ・セットおよ](#page-31-0) [びプログラム・オブジェクト・データ・セットのコピー』](#page-31-0)を参照してください。

#### **PDS** のパフォーマンス

PDS にあるロード・モジュールのプログラム・フェッチ・パフォーマンスはブロッ ク・サイズによって異なりますが、一般的に大きなブロック・サイズを使用した場 合の方がフェッチ・パフォーマンスは向上します。ブロック・サイズを変更した結 果フェッチ・パフォーマンスが大幅に改善されるかどうかは、ロード・モジュール の平均の長さや、装置、制御装置、チャネル・パス、チャネル・サブシステム、お よびプロセッサー使用率などによって左右されます。

#### ロード・モジュール・データ・セットの割り振り

区分ロード・モジュール・データ・セットをアクセスする最初のプログラムが常に リンケージ・エディターであるとは限らないため、ロード・モジュール・データ・ セットのブロック・サイズについては、システムに自動的に決定させるようにはす <span id="page-31-0"></span>べきではありません。 ブロック・サイズが自動的に決定されると、スペース使用効 率とパフォーマンスの最適化が図られないようなブロック・サイズが選択されてし まう場合があります。また装置タイプ間でロード・モジュールをコピーすることが 困難になる場合があります。

ロード・モジュール・データ・セットの割り振りまたはコピーを行った後は、それ 以降のプログラムでそのデータ・セットのブロック・サイズを変更しないでくださ い。 ロード・モジュール・データ・セットのブロック・サイズを変更する必要があ る場合は、新しいブロック・サイズのブロックを割り振り、元のロード・モジュー ル・データ・セットをそこにコピーしてください。ロード・モジュール・データ・ セットをコピーする場合は、『ロード・モジュール・データ・セットおよびプログ ラム・オブジェクト・データ・セットのコピー』を参照してください。

ロード・モジュール・データ・セットを割り振る際は、出力 DD ステートメントに 下記の DCB サブパラメーターを指定してください。

RECFM=U BLKSIZE=32760

### ロード・モジュール・データ・セットおよびプログラム・オブジェク ト・データ・セットのコピー

PDSE をコピーするときに、PDS から PDSE へ、あるいは PDSE から PDS へマ イグレーションするときは、IEBCOPY を使用します。

ロード・モジュール・データ・セットをコピーするときは、IEBCOPY (または同様 のルーチン) を使用します。 IEBCOPY を使用する場合には、 COPYMOD 制御ス テートメントも使用する必要があります。

コピーしたロード・モジュール・データ・セットを最初に使用するプログラムがリ ンケージ・エディターである場合には、EXEC パラメーターに PARM=DCBS を指 定してください。

### **VSAM** システム・データ・セットの定義方法

VSAM システム・データ・セットを定義するには、アクセス方式サービスを使用し て、1 回のジョブでそれらのデータ・セットをカタログに登録し、そのスペースの 割り振りを行います。 VSAM システム・データ・セットには、ストレージ索引、 ページ・データ・セット、 SMF データ・セットがあります。

1-14[ページの図](#page-33-0)1-5 は、VSAM システム・データ・セットを定義する方法を示した 例です。

この例では、初期インストール時に、すべてのデータ・セットが 1 つのボリューム に置かれるように定義されています。しかし、最初の IPL を終えたあと、パフォー マンスを向上させるために、これらのデータ・セットは別々のボリュームに分散さ れます。

図[1-5](#page-33-0) では、以下のことを行っています。

- 最初の DEFINE CLUSTER コマンドは、VIO ジャーナリング・データ・セット の特性を持った VSAM キー順データ・セット (この場合 SYS1.STGINDEX) を定 義します。
- 2 番目の DEFINE CLUSTER コマンドは、SMF システム・データ・セットの特 性を持った、1 つの VSAM 入力順データ・セットを定義します。
- 最初の 3 つの DEFINE PAGESPACE コマンドはシステム・ページング・デー タ・セットを定義していますが、それぞれページ可能リンク・パック域 (PLPA)、 共通システム域 (CSA)、および最初の LOCAL 用のものです。ページ・データ・ セットは少なくとも 3 つ定義する必要があります。最初と 2 番目のページ・デ ータ・セット、つまり、PLPA と CSA の総スペースは、PLPA、拡張 PLPA、CSA、および拡張 CSA のそれぞれのページを収容できるだけの大きさに なっていなければなりません。もう 1 つのページ・データ・セットである LOCAL は、VIO ページとページ可能私用域ページを収容できるだけの大きさに なっていなければなりません。また、取られる可能性のある最大量のダンプ・デ ータを収容できるだけの大きさになっている必要があります。この最大値は、 CHNGDUMP コマンドの MAXSPACE パラメーターで定義されます。

(各ページ・データ・セット用として割り振るべきスペース量を判別するための詳 しい説明については、1-14[ページの『ページ・データ・セットの定義』](#page-33-0)を参照し てください)。

v 最後の LISTCAT コマンドは、カタログに登録されている各エントリーとその属 性をリストするためのものです。

VSAM システム・データ・セット SYS1.DDIR の作成に関する説明は、 2-10[ページ](#page-45-0) の『[SYS1.DDIR](#page-45-0)』を参照してください。

<span id="page-33-0"></span>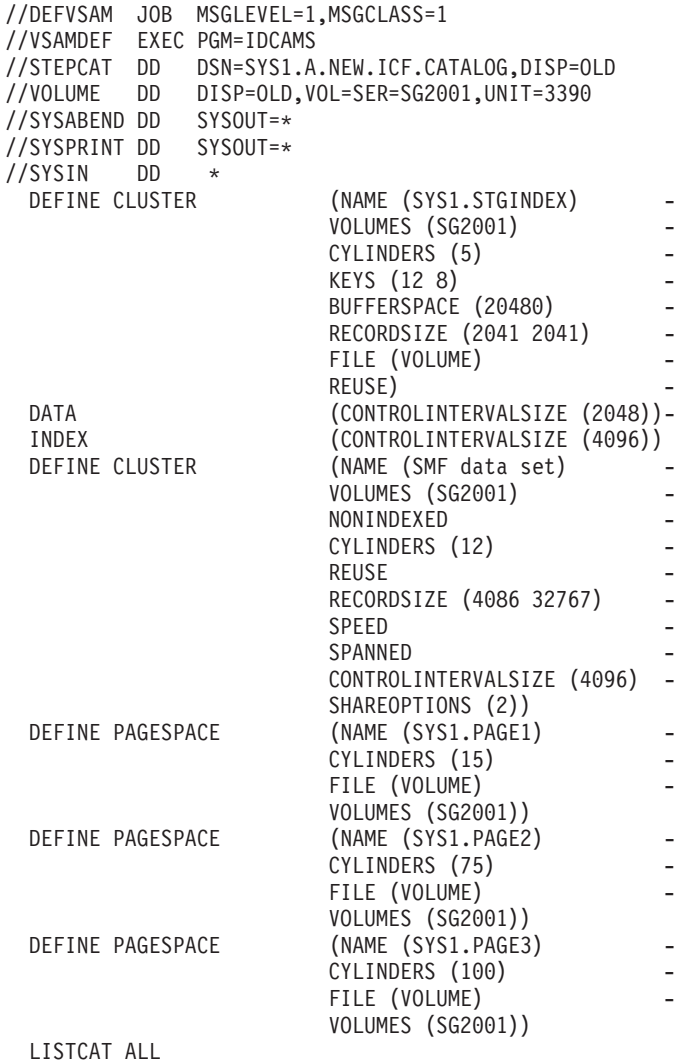

/\*

図 *1-5.* アクセス方式サービスを使用して *VSAM* システム・データ・セットを定義する

### ページ・データ・セットの定義

ページ・データ・セットには、アドレス・スペースのうちのページアウトされた部 分、共通サービス域 (CSA)、および仮想入出力 (VIO) データ・セットに書き出され たデータが収容されます。

アクセス方式サービスの DEFINE コマンドを用いてページ・データ・セットを定義 する方法については、1-12ページの『VSAM [システム・データ・セットの定義方](#page-31-0) [法』を](#page-31-0)参照してください。

アクセス方式サービスを用いてスペースの割り振りを行うときは、シリンダー単位 でスペースを割り振ります。ページ・データ・セットでは、1 次エクステントしか 指定できません。

ページ・データ・セットはマスター・カタログに入っている必要があります。旧実 動システムからのページ・データ・セットを使用するには、旧実動システムのマス ター・カタログ、または IDCAMS の再カタログ定義を使用することができます。 3-1ページの『第3[章 旧実動システムからのデータ・セットの使い方』](#page-78-0)を参照してく ださい。

ページ・データ・セットの定義は、直接アクセス・ボリュームにそのためのスペー スを割り振り、それをカタログ登録し、それを形式設定し、さらに IEASYS00 か 、SYS1.PARMLIB の IEASYSxx メンバーのどちらかの PAGE パラメーターに名前 を組み込むことによって行います。

システムを IPL する前に、少なくとも 3 つのページ・データ・セットを定義しな ければなりません。システムをインストールする前に、ページ・データ・セットを 256 個まで定義することができます。システム・インストール前に定義しておいた ページ・データ・セットを、SYS1.PARMLIB の IEASYS00 メンバーか IEASYSxx メンバーのどちらかに指定します。

システムのインストールを終えたあと、次のようにして追加のページ・データ・セ ットを定義することができます。

- v PARMLIB メンバーの IEASYS00 または IEASYSxx のどちらかに、そのデー タ・セットの名前を指定する。
- v IPL の間に、PAGE= に、それらのデータ・セットの名前を指定する。
- v システムが初期設定された後、PAGEADD コマンドを使用してローカル・ペー ジ・データ・セットを追加する。

SYS1.PARMLIB の IEASYS00、IEASYSxx メンバー、またはメッセージ IEA101A への応答に使用された PAGE= パラメーターのうち、最初に名前が指定されたペー ジ・データ・セットをページ可能リンク・パック域 (PLPA) として使用します。ま た、システムは、2 番目に名前が指定されたページ・データ・セットを共通域とし て使用します。

SYS1.PARMLIB に入っているページ・データ・セット名の指定方法とシステム・パ ラメーター・メンバーの詳しい説明については、*z/OS MVS* 初期設定およびチュー ニング 解説書 を参照してください。
# 第**2**章 システム・データ・セットの説明

本章では、マスター・カタログ、入出力定義ファイル (IODF)、SYSn.IPLPARM、LOGREC、STGINDEX、および *SYS1* という高位修飾子 をもったすべてのシステム・データ・セットについて説明します。

## マスター・カタログ

#### 内容

マスター・カタログは、データ・セットおよびユーザー・カタログの所在を突き止 めるために必要なデータ・セットとボリュームの情報が収められている必須のシス テム・データ・セットです。

#### 割り振り情報

マスター・カタログは直接アクセス・ボリュームに常駐しなければなりませんが、 このボリュームはシステム常駐ボリュームにすることができます。マスター・カタ ログは、統合カタログ機能 (ICF) カタログとして定義してください。マスター・カ タログには、固有の名前を割り当てます。

カタログ・エントリーに対する同時要求に迅速に応答するために、マスター・カタ ログには主としてユーザー・カタログ・エントリーを入れるようにしてください。 ユーザー・カタログには、ほとんどのデータ・セット、索引、およびボリュームに 対するエントリーが入っています。

マスター・カタログは、記号を使用することによって、システム間で共用すること ができます。LOGREC および VIO ジャーナリング・データ・セットは、固有なも のとして指定することができます。

## 補足情報

マスター・カタログのセットアップ方法については、 *DFSMS/MVS Managing Catalogs*

#### **IODF**

#### 内容

入出力定義ファイル (IODF) は、ハードウェアとソフトウェアの構成定義が入って いる VSAM データ・セットです。

### 割り振り情報

ハードウェア構成定義 (HCD) が、入出力定義ファイル (IODF) を作成します。 IODF は、あらかじめ割り振っておく必要はありません。その割り振りは、HCD を 介して行い、HCD を介して指定されたボリューム上に置かれます。 IODF のマイ グレーション、および共用 IODF の使用に関する詳細については、 *z/OS HCD User's Guide* および *z/OS* インストール計画 リリース *1* を参照してください。

## 実動 **IODF** の配置

実動 IODF の名前を LOADxx メンバーの中に指定します。 LOADxx メンバー は、SYSn.IPLPARM データ・セットまたは SYS1.PARMLIB データ・セットのいず れかに置くことができます。ユーザーの選択によって、そのデータ・セットを置く ボリュームが決まります。また、ユーザーの選択によって、LOADxx メンバーによ って指し示される実動 IODF を置くボリュームが決まります。

LOADxx メンバーは、実動 IODF を指さなければなりません。 LOADxx メンバー を SYSn.IPLPARM の中に置いた場合、実動 IODF も SYSn.IPLPARM と同じボリ ュームに置く必要があります。 (図2-1 参照。) この場合、SYS1.PARMLIB は、ど のボリュームにでも置くことができます。

SYSn.IPLPARM とそれに関連する IODF を同じ IODF ボリュームに置くことによ り、その IODF ボリュームのバックアップ・コピーを取ることができます。 [2-3](#page-38-0)ペ ージの『IODF [ボリュームのバックアップ』を](#page-38-0)参照してください。

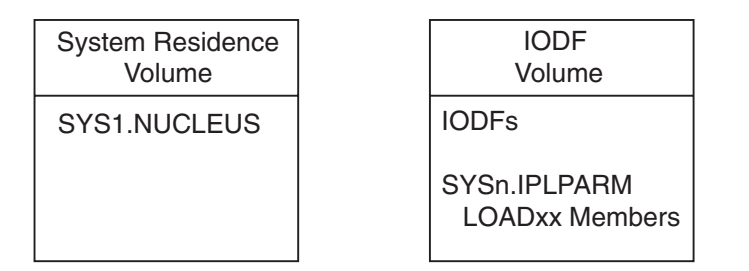

図 *2-1. IODF* ボリューム上の *SYSn.IPLPARM* の中の *LOADxx* メンバー

LOADxx メンバーは、実動 IODF を指さなければなりません。 SYS1.PARMLIB の 中に LOADxx メンバーを置き、SYS1.PARMLIB をシステム常駐ボリュームに置か ない場合、実動 IODF は、SYS1.PARMLIB と同じボリュームに置かなければなり ません (図2-2 参照。)

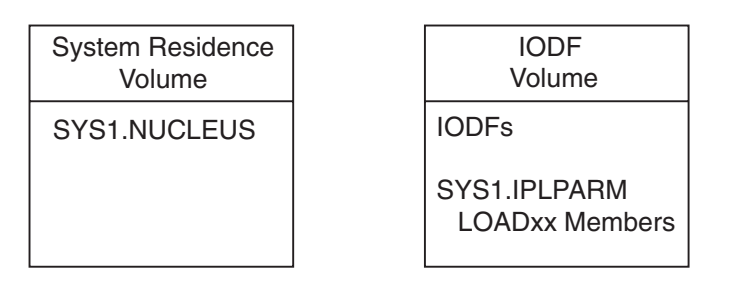

図 *2-2. IODF* ボリューム上の *SYS1.PARMLIB* の中の *LOADxx* メンバー

LOADxx メンバーは実動 IODF を指し示さなければなりません。 SYS1.PARMLIB の中に LOADxx メンバーを置き、SYS1.PARMLIB をシステム常駐ボリュームに置 いた場合は、実動 IODF を他のボリュームに置くことができます (図[2-3](#page-38-0) 参照。)

<span id="page-38-0"></span>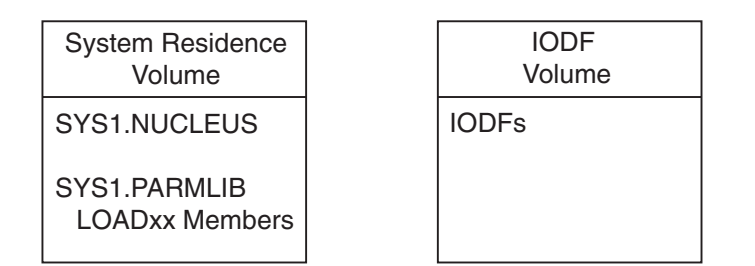

図 *2-3.* システム常駐ボリューム上の *SYS1.PARMLIB* の中の *LOADxx* メンバー

## **IODF** ボリュームのバックアップ

実動 IODF のバックアップ・コピーを、代替 IODF ボリュームに取ることができま す。 1 次 IODF ボリュームがアクセス不能になった場合、代替 IODF ボリューム 上のバックアップ IODF の 1 つを通して IPL することができます。 IODF を代替 ボリュームにコピーするには、次の手順を使用します。

- 1. SYSn.IPLPARM データ・セットを 1 次 IODF ボリューム上に置きます。
- 2. SYSn.IPLPARM データ・セットの中に、1 次 IODF ボリューム上の IODF を指 す LOADxx メンバーを置きます。
- 3. 1 次 IODF ボリューム 上のすべての IODF に、次のような名前を付けます。 'SYSn.IODFxx'

ここで、

**SYSn** SYSn.IPLPARM の中の高位修飾子

**n** SYSn.IPLPARM の中に指定したのと同じ 0 から 9 の数 値

**xx** 00 から FF の 16 進数値

4. LOADxx メンバーの中に、IODF 名の高位修飾子を指定していない ことを確認 します。システムは、IODF 名の高位修飾子として、SYSn.IPLPARM の高位修飾 子 (SYSn) をデフォルトとして使用します。

たとえば、2-4[ページの図](#page-39-0)2-4 では、IODF 名の高位修飾子のデフォルトとして、 SYS3.IPLPARM の高位修飾子 (SYS3) を使用します。このため、SYS3.IPLPARM の中の LOADxx メンバーは、1 次 IODF ボリュームの中の SYS3.IODFxx デー タ・セットを指すことになります。

注**:** 2-4[ページの図](#page-39-0)2-4 の例では、LOADxx メンバーの中に、IODF 名の高位修飾子 を指定していない ものと想定しています。

<span id="page-39-0"></span>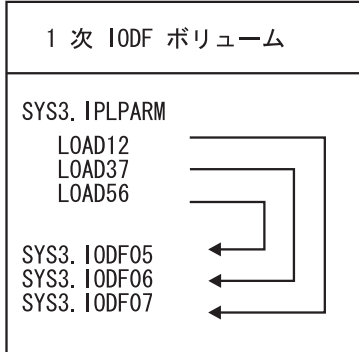

図 *2-4. SYSn.IPLPARM* データ・セットが入った *1* 次 *IODF* ボリューム

- 1. SYSn.IPLPARM データ・セットとそれに関連する IODF (SYSn.IODFxx デー タ・セット) を、代替 IODF ボリュームにコピーします。
- 2. DFDSS (SMS 管理のボリュームの場合) または IEBCOPY を使用して、 LOADxx メンバーを SYSn.IPLPARM の中にコピーします。
- 3. HCD パネルを使用して、IODF を対話式にコピーします。 あるいは、IDCAMS を使用して、バックアップの IODF を割り振り、その後 HCD のバッチ呼び出しを使用して IODF をコピーします。

代替 IODF ボリューム上の SYSn.IPLPARM データ・セットと SYSn.IODFxx デー タ・セットには、異なる "n" の数値を指定してください。

たとえば、図2-5 では、1 次 IODF ボリュームには、SYS3.IPLPARM データ・セッ トと SYS3.IODFxx データ・セットがあります。代替 IODF ボリュームには、 SYS5.IPLPARM データ・セットと SYS5.IODFxx データ・セットがあります。

注**:** LOADxx メンバーの中に、IODF 名の高位修飾子を指定しなかった 場合で、 IODF データ・セット名の接尾部 (xx) がどちらのボリュームも同じ場合には、 SYS5.IPLPARM の中の LOADxx メンバーを変更する必要はありません。

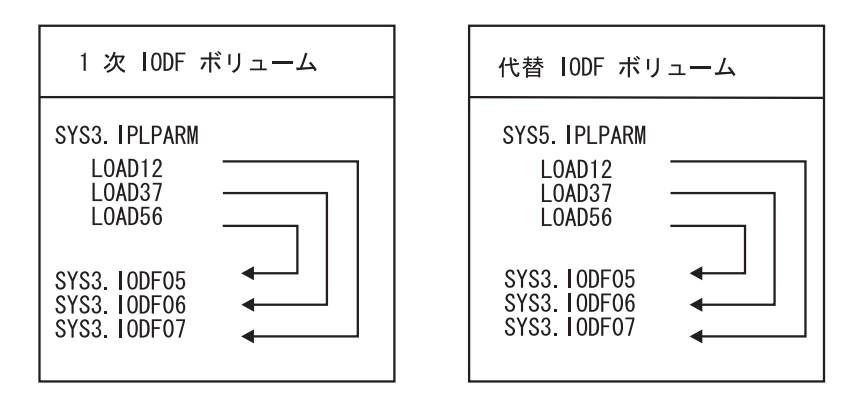

図 *2-5. SYSn.IPLPARM* データ・セットがある *1* 次および代替の *IODF* ボリューム

## **SYSn.IPLPARM**

## 内容

SYSn.IPLPARM は任意指定の区分データ・セットであり、ここには、 SYSn.IPLPARM と同じボリュームに置かれる入出力定義ファイル (IODF) を指す LOADxx メンバーが入れられます。 SYSn.IPLPARM データ・セットとそれに関連 する IODF の関係に関する詳細については、 *z/OS* インストール計画 リリース *1* を参照してください。

### 割り振り情報

このシステム・データ・セットは、直接アクセス・ボリュームに常駐しなければな りません。このボリュームには、1 つの SYSn.IPLPARM とそれに関連する IODF のみを入れておく必要があります。 ("n" は、0 から 9 までの 1 桁の数字です)。

割り振りは、DD ステートメントの DCB サブパラメーターを次のように指定して 行います。

RECFM=FB LRECL=80 BLKSIZE=0

### 使用法の情報

SYSn.IPLPARM は、複数システム環境において特に有効です。各システムに対して 1 つの SYSn.IPLPARM データ・セットを使用することができます。それぞれのシ ステムでは、そのシステム用の実動 IODF が置かれているボリューム上に SYSn.IPLPARM データ・セットがなければなりません。

SYSn.IPLPARM データ・セットは、MVS/ESA SP 4.2 またはそれ以降のオペレーテ ィング・システムでのみ使用することができます。

MVSCP から HCD にマイグレーションする間は、SYSn.IPLPARM には、IODF を 指す LOADxx メンバー、および MVSCP 中核構成メンバーを指すその他のメンバ ーが含まれます。

## **SYS1.APPCSI**

#### 内容

SYS1.APPCSI は、任意指定の VSAM キー順データ・セットです。これは、 APPC/MVS 用のサイド情報ファイルであり、APPC/MVS ネットワーク内での会話 の流れを制御するのに役立ちます。

### 割り振り情報

このデータ・セットは、APPC/MVS を使用する場合にのみ割り振ります。このシス テム・データ・セットは、直接アクセス・ボリュームに常駐しなければなりませ ん。このボリュームはシステム常駐ボリュームにすることができます。

このデータ・セットを割り振るときは、SYS1.SAMPLIB のメンバー ATBSIVSM で 提供されるサンプル・ジョブを使用してください。このデータ・セットを保守する ときは、APPC 管理ユーティリティー (ATBSDFMU) を使用します。このデータ・ セットの割り振りおよび保守の方法に関する詳細については、*z/OS MVS* 計画 *: APPC/MVS* 管理 を参照してください。

## **SYS1.APPCTP**

### 内容

SYS1.APPCTP は、任意指定の VSAM キー順データ・セットです。これは、 APPC/MVS 用の TP プロファイル・ファイルであり、APPC/MVS ネットワーク内 での会話の流れを制御するのに役立ちます。

#### 割り振り情報

このデータ・セットは、APPC/MVS を使用する場合にのみ割り振ります。このシス テム・データ・セットは、直接アクセス・ボリュームに常駐しなければなりませ ん。このボリュームはシステム常駐ボリュームにすることができます。

このデータ・セットを割り振るときは、SYS1.SAMPLIB のメンバー ATBTPVSM で 提供されるサンプル・ジョブを使用してください。このデータ・セットを保守する ときは、APPC 管理ユーティリティー (ATBSDFMU) を使用します。このデータ・ セットの割り振りおよび保守の方法に関する詳細については、*z/OS MVS* 計画 *: APPC/MVS* 管理 を参照してください。

## **SYS1.BRODCAST**

### 内容

SYS1.BRODCAST は必須の基本直接アクセス方式 (BDAM) データ・セットであ り、ここには、2 種類の TSO/E メッセージを入れることができます。

- v 通知 -- システムのすべてのユーザーが利用できるメッセージ
- v メール -- システムの特定のユーザーだけが利用できるメッセージ

このシステム・データ・セットには通知ディレクトリーも含まれ、各タイプのメッ セージがアクセスしやすくなっています。

### 割り振り情報

このシステム・データ・セットは、直接アクセス・ボリュームに常駐しなければな りません。このボリュームはシステム常駐ボリュームにすることができます。この データ・セットはマスター・カタログに登録します。システムの処理効率を高める ために、スペースはシリンダー単位で割り振ります。

#### 注**:**

- 1. このデータ・セットの DCB 情報は、次のように指定してください。 DCB(LRECL, BLKSIZE=129, RECFM=F, DSORG=DA)
- 2. このデータ・セットには満了日を指定しないでください。

3. グローバル・リソース逐次化がインストールされ、アクティブにされていない限 り、このデータ・セットを複数のシステムで共用しないでください。

## 使用法の情報

このデータ・セットを初期設定し、RACF データ・セット、SYS1.UADS、あるいは その両方と同期させるためには、TSO/E SYNC コマンドを使用します。

### **SYS1.CMDLIB**

#### 内容

SYS1.CMDLIB は任意指定の区分データ・セットであり、ここには、TSO/E コマン ド処理ルーチン、サービス・ルーチン、およびユーティリティー・プログラムが入 ります。

#### 割り振り情報

このシステム・データ・セットは、直接アクセス・ボリュームに常駐しなければな りません。このボリュームはシステム常駐ボリュームにすることができます。

このデータ・セットをカタログに登録しスペースを割り振るのは、 TSO/E をアクテ ィブにする場合だけにしてください。 2 次スペースを割り振ることができます。こ のライブラリーが LNKLST 連結の中にある場合には、このライブラリーをマスタ ー・カタログに登録しなければなりません。

LNKLST 連結を定義するために、LNKLSTxx ではなく PROGxx 内の LNKLST ス テートメントを使用することができます。IPL 時に、定義した LNKLST セットの ための LNKLST ACTIVATE ステートメントがあり、 LNK=xx の代わりに PROG=xx を指定していることを確認してください。

このデータ・セットを割り振るときは、DD ステートメントの DCB サブパラメー ターを次のように指定します。

RECFM=U  $LRECL=0$ BLKSIZE=32760

このデータ・セットをコピーするときは、1-12[ページの『ロード・モジュール・デ](#page-31-0) [ータ・セットおよびプログラム・オブジェクト・データ・セットのコピー』を](#page-31-0)参照 してください。

## **SYS1.CSSLIB**

### 内容

SYS1.CSSLIB は必須の区分データ・セット (PDS) または拡張区分データ・セット (PDSE) であり、ここには IBM 提供のリンケージ援助ルーチンが入っており、呼び 出し可能サービスをアクセスするときにプログラムによって使用されます。

それぞれのリンケージ援助ルーチンは、呼び出し可能サービスを探し出して呼び出 すために必要な論理を提供します。 *z/OS MVS* マイグレーション および *DFSMS/MVS DFSMSdfp Advanced Services*

システム・インストール時に、システム・モジュールは呼び出し可能サービスをア クセスします。 ユーザー・モジュールで呼び出し可能サービスを使用することもで きます。

リンケージ援助ルーチンは、リンケージ・エディターに入力されたデータを使用し て、ユーザー・モジュールが呼び出し可能サービスに対して行う参照を解決しま す。 ロードのみ可能 (OL) の特性をもつリンケージ援助ルーチンもいくつかありま す。

## 割り振り情報

このシステム・データ・セットは、直接アクセス・ボリュームに常駐しなければな りません。このボリュームはシステム常駐ボリュームにすることができます。

SYS1.CSSLIB は自動的に LNKLST 連結に組み込まれます。この LNKLST 連結 は、プログラミング・ライブラリーを SYS1.LINKLIB と連結させることによって形 成されます。SYS1.LINKLIB の LNKLSTxx メンバーには、プログラム・ライブラ リーの名前が入っています。これらのライブラリーを SYS1.LINKLIB と連結させる と、LNKLST 連結が形成されます。 LNKLST データ・セットは、1 次エクステン トのみを指定して割り振ってください。そうしないと、LNKLST ライブラリーを更 新したとき、このデータ・セットが拡張され、2 次エクステントにまたがるおそれ があります。 *z/OS MVS* 初期設定およびチューニング 解説書 を参照してくださ い。

このシステム・データ・セットはマスター・カタログにカタログ登録しなければな りません。

このデータ・セットを割り振るときは、DD ステートメントの DCB サブパラメー ターを次のように指定します。

RECFM=U  $LRECL=0$ BLKSIZE=32760

このデータ・セットをコピーするときは、1-12[ページの『ロード・モジュール・デ](#page-31-0) [ータ・セットおよびプログラム・オブジェクト・データ・セットのコピー』を](#page-31-0)参照 してください。

## **SYS1.DAE**

## 内容

SYS1.DAE は任意指定の固定ブロック順次データ・セットであり、ここにはダンプ 分析重複回避機能 (DAE) によって識別される固有のダンプの永続レコードが入りま す。

## 割り振り情報

SYS1.DAE が必要になるのは、DAE を活動化させる場合だけです。 SYS1.DAE は、データ・セットのデフォルト名です。 PARMLIB メンバー ADYSETxx の DSN パラメーターを使用して、DAE データ・セットの名前を指定することができ ます。このシステム・データ・セットは、直接アクセス・ボリュームに常駐しなけ ればなりません。このボリュームはシステム常駐ボリュームにすることができま す。 2 次スペースを割り振ることができます。 DAE データ・セットは SMS 管理 にすることができます。 DAE データ・セットを共用したい場合には、必ず、共用 するそれぞれのシステムで DAE データ・セットをカタログに登録してください。

SYS1.DAE を使用するときに、DISP=SHR と指定しておくと、固有ダンプのレコー ドを走査検索することができます。 SYS1.DAE に入っているレコードは、TSO/E か ISPF の編集機能または他のデータ・セット機能を使用して追加、更新、削除が できますが、徴候ストリングは編集できません。シスプレックスでは、複数のシス テム間で DAE データ・セットを共用することができます。 DAE データ・セット を共用する場合には、 IBM では、データ・セットに SYS1.DAE 以外の名前を指定 するようお勧めしています。

割り振りの場合は、DD ステートメントに次のように指定してください。 RECFM=FB LRECL=255 DSORG=PS BLKSIZE=0 DISP=(,CATLG)

また、直接アクセス記憶装置上の DAE データ・セットは、400 レコード収容でき るような大きさで指定するようにしてください。

また、RACF またはパスワードを使用して DAE を保護するようにしてください。

## 補足情報

DAE の詳細、およびこのデータ・セットの使用方法については、 *z/OS MVS Diagnosis: Tools and Service Aids* を参照してください。

シスプレックスにおける DAE データ・セットの逐次化に関する詳細については、 *z/OS MVS* 計画 *:* グローバル・リソース逐次化 を参照してください。

## **SYS1.DBBLIB**

#### 内容

SYS1.DBBLIB は任意指定の区分データ・セットであり、DFP アクセス方式圧縮サ ポート (DAM および VSAM) で使用される圧縮ビルディング・ブロックが入って います。 SYS1.DBBLIB は、DFSMS の初期設定の間に初期設定されます。

#### 割り振り情報

このシステム・データ・セットは、DASD 上に常駐し、カタログ登録されていなけ ればなりません。

このデータ・セットの DCB サブパラメーターは、次のように指定します。 RECFM=VB LRECL=80 BLKSIZE=8800

## 使用法の情報

このデータ・セットは変更しないでください。このデータ・セットを変更すると、 システムは操作を続行しますが、圧縮サービスは提供されなくなります。

## **SYS1.DDIR**

### 内容

SYS1.DDIR は、シスプレックス・ダンプ・ディレクトリーを含む、任意指定の VSAM データ・セットです。 ディレクトリーはシスプレックス内のシステム間 で、共用することができます。SVC ダンプを書き出すとき、システムは自動的にタ イトル、徴候、また他のダンプに関する他の問題データをシスプレックス・ダン プ・ディレクトリーに入れます。対話式問題制御システム (IPCS) のサブコマンドを 使用して、独立型ダンプやトレース・データ・セットのようなデータ・セット内に ある他の問題データなどの情報を、ディレクトリーに入れることができます。

SYS1.DDIR は、シスプレックス・ダンプ・ディレクトリーのデフォルト名です。イ ンストール先では、PARMLIB メンバー BLSCECT の SYSDDIR ステートメント に、または PARMLIB メンバー BLSCECT を通じてアクセスされる他のメンバー の SYSDDIR ステートメントに、他の名前を指定することができます。

## 割り振り情報

IPCS の BLSCDDIR CLIST を使用してシスプレックス・ダンプ・ディレクトリー を作成します。 CLIST の VOL キーワードを明示的に指定するか、デフォルトで ある VOL(VSAM01) を使用することによって、指定したボリュームにシスプレック ス・ダンプ・ディレクトリーを置くことができます。 下記の TSO/E コマンドは、 CLIST を実行し、シスプレックス・ダンプ・ディレクトリーに SYS1.DDIR という 名前を付け、 VSAM01 という名前の DASD ボリュームに置きます。 %blscddir dsn(sys1.ddir)

BLSCDDIR CLIST を使用する場合は、SYSPROC DD ステートメントまたは TSO/E ALTLIB コマンドを介して、SYS1.SBLSCLI0 システム・データ・セットに アクセスしなければなりません。 BLSCDDIR CLIST の詳細については、 *z/OS MVS* 対話式問題管理システム *(IPCS)* カスタマイズ を参照してください。

シスプレックス・ダンプ・ディレクトリーは、リストされるダンプごとに 5000 バ イトの大きさが必要です。 IPCS サブコマンドの ADDDUMP、EVALDUMP、 EVALSYM、COPYDDIR、DROPSYM、および DROPDUMP などを使用して、ディ レクトリーを管理することができます。 DROPDUMP サブコマンドは、不要になっ た古いダンプのリストを削除する場合に使用できます。

## **SYS1.DGTCLIB**

## 内容

SYS1.DGTCLIB は任意指定の区分データ・セットであり、ここには対話式記憶管理 機能 (ISMF) のためのコマンド・リスト (CLIST) テキストが入っています。

### 割り振り情報

このシステム・データ・セットは、直接アクセス・ボリュームに常駐しなければな りません。このボリュームはシステム常駐ボリュームにすることができます。この システム・データ・セットはカタログに登録しておかなければなりません。また 2 次スペースを割り振ることができます。

ISMF を使用するには、このデータ・セットを TSO セッションにも割り振っておく 必要があります。

このデータ・セットは CLIST データ・セットであるので、これを他の CLIST デー タ・セットと連結することができます。このデータ・セットには、他の CLIST デー タ・セットで指定したものと同じ RECFM 値と LRECL 値を指定します。

CLIST データ・セットの規則がまだ確立されていない場合は、DCB サブパラメー ターをとりあえず次のように指定しておきます。

RECFM=FB LRECL=80 BLKSIZE=0

注**:** SYSPROC という DD 名を持つプロシージャーに SYS1.DGTCLIB を連結して ください。(希望する場合は、ISPF ログオン・プロシージャーを使用することが できます。)

## **SYS1.DGTLLIB**

#### 内容

SYS1.DGTLLIB は任意指定の区分データ・セットであり、ここには対話式記憶管理 機能 (ISMF) のためのシステム・ロード・モジュールが入っています。

### 割り振り情報

このシステム・データ・セットは、直接アクセス・ボリュームに常駐しなければな りません。このボリュームはシステム常駐ボリュームにすることができます。この システム・データ・セットは必ずカタログに登録してください。このライブラリー が LNKLST 連結に入っている場合、このライブラリーをマスター・カタログにカ タログ登録しなければならず、2 次スペースを割り振ることができます。 LNKLST データ・セットは、1 次エクステントのみを指定して割り振ってください。そうし ないと、LNKLST ライブラリーを更新したとき、このデータ・セットが拡張され、 2 次エクステントにまたがるおそれがあります。 *z/OS MVS* 初期設定およびチュー ニング 解説書 を参照してください。

このデータ・セットを割り振るときは、DD ステートメントの DCB サブパラメー ターを次のように指定します。

RECFM=U LRECL=0 BLKSIZE=32760

このデータ・セットをコピーするときは、1-12[ページの『ロード・モジュール・デ](#page-31-0) [ータ・セットおよびプログラム・オブジェクト・データ・セットのコピー』を](#page-31-0)参照 してください。

注**:** ISPLLIB という DD 名を持つ ISPF ロード・ライブラリーに SYS1.DGTLLIB を連結してください。

## **SYS1.DGTMLIB**

#### 内容

SYS1.DGTMLIB は任意指定の区分データ・セットであり、ここには対話式記憶管理 機能 (ISMF) のためのメッセージ・テキストが入っています。

### 割り振り情報

このシステム・データ・セットは、直接アクセス・ボリュームに常駐しなければな りません。このボリュームはシステム常駐ボリュームにすることができます。この システム・データ・セットはカタログに登録しておかなければなりません。また 2 次スペースを割り振ることができます。

このデータ・セットは ISPF データ・セットの 1 つであるため、他の ISPF デー タ・セットと連結しなければなりません。このデータ・セットには、他の ISPF メ ッセージ・データ・セットに指定したものと同じ RECFM 値および LRECL 値を指 定します。

ISPF がまだインストールされていないときは、DCB サブパラメーターをとりあえ ず次のように指定しておきます。

RECFM=FB LRECL=80 BLKSIZE=0

注**:** ISPMLIB という DD 名を持つ ISPF メッセージ・ライブラリーに SYS1.DGTMLIB を連結してください。

## **SYS1.DGTPLIB**

### 内容

SYS1.DGTPLIB は任意指定の区分データ・セットであり、ここにはダイアログ式記 憶管理機能 (ISMF) のためのダイアログ・パネルが入っています。

## 割り振り情報

このシステム・データ・セットは、直接アクセス・ボリュームに常駐しなければな りません。このボリュームはシステム常駐ボリュームにすることができます。この システム・データ・セットはカタログに登録しておかなければなりません。また 2 次スペースを割り振ることができます。

このデータ・セットは ISPF パネル・データ・セットの 1 つであるため、他の ISPF パネル・データ・セットと連結しなければなりません。このデータ・セットに は、他の ISPF データ・セットで指定したものと同じ RECFM 値と LRECL 値を指 定します。

ISPF がまだインストールされていないときは、DCB サブパラメーターをとりあえ ず次のように指定しておきます。

RECFM=FB LRECL=80 BLKSIZE=0

注**:** ISPPLIB という DD 名を持つ ISPF パネル・ライブラリーに SYS1.DGTPLIB を連結してください。

## **SYS1.DGTSLIB**

### 内容

SYS1.DGTSLIB は任意指定の区分データ・セットであり、ここにはダイアログ式記 憶管理機能 (ISMF) のためのダイアログ・スケルトンが入っています。

### 割り振り情報

このシステム・データ・セットは、直接アクセス・ボリュームに常駐しなければな りません。このボリュームはシステム常駐ボリュームにすることができます。この システム・データ・セットはカタログに登録しておかなければなりません。また 2 次スペースを割り振ることができます。

ISMF を使用するには、このデータ・セットを TSO セッションにも割り振っておく 必要があります。

このデータ・セットは ISPF スケルトン・データ・セットの 1 つであるため、他の ISPF スケルトン・データ・セットと連結しなければなりません。このデータ・セッ トには、他の ISPF データ・セットで指定したものと同じ RECFM 値と LRECL 値 を指定します。

ISPF がまだインストールされていないときは、DCB サブパラメーターをとりあえ ず次のように指定しておきます。

RECFM=FB  $LRECL=80$ BLKSIZE=0

注**:** ISPSLIB という DD 名を持つ ISPF スケルトン・ライブラリーに SYS1.DGTSLIB を連結してください。

## **SYS1.DGTTLIB**

## 内容

SYS1.DGTTLIB は任意指定の区分データ・セットであり、ここにはダイアログ式記 憶管理機能 (ISMF) のためのダイアログ・テーブルが入っています。

### 割り振り情報

このシステム・データ・セットは、直接アクセス・ボリュームに常駐しなければな りません。このボリュームはシステム常駐ボリュームにすることができます。この システム・データ・セットはカタログに登録しておかなければなりません。また 2 次スペースを割り振ることができます。

このデータ・セットは ISPF テーブル・データ・セットの 1 つであるため、他の ISPF テーブル・データ・セットと連結しなければなりません。このデータ・セット には、他の ISPF データ・セットで指定したものと同じ RECFM 値と LRECL 値を 指定します。

ISPF がまだインストールされていないときは、DCB サブパラメーターをとりあえ ず次のように指定しておきます。

RECFM=FB LRECL=80 BLKSIZE=0

注**:** ISPTLIB という DD 名を持つ ISPF テーブル・ライブラリーに SYS1.DGTTLIB を連結してください。

## **SYS1.DUMPnn**

内容

SYS1.DUMPnn システム・データ・セット (SYS1.DUMP00 から SYS1.DUMP99) は 任意指定の順次データ・セットであり、ここにはシステム・タスクに障害が起こっ たとき仮想記憶域を記録したシステム・ダンプが入ります。

SVC ダンプのために、自動的に割り振られるデータ・セットを使用することもでき ます。システムがダンプを書き出すときに、これらのデータ・セットが割り振られ ます。 データ・セットは、DASD ボリューム・セットまたはシステム管理記憶 (SMS) クラスによって割り振ることができます。 詳細については、*z/OS MVS Diagnosis: Tools and Service Aids* の中の SVC ダンプのための自動割り振りデー タ・セットを参照してください。

## 割り振り情報

SYS1.DUMPnn データ・セットの使用は任意です。システム・ダンプ・データ・セ ットは最高 100 個まで定義できます。これらは、いずれも直接アクセス装置に常駐 していなければなりません。 IPL を行なったあと、DUMPDS コマンドを使用して ダンプ・データ・セットを追加したり、削除したりできます。

CHNGDUMP オペレーター・コマンドを使用して、予想される最大のダンプの数倍 の大きさの値に、MAXSPACE パラメーターを設定することができます。そうして おくと、システムは複数のダンプを同時に処理することができます。

- 注**:**
- 1. ダンプ・データ・セットを複数のシステム間で共用することはできません。
- 2. すべてのダンプ・データ・セットを事前に割り振っておかなければなりません。
- 3. ダンプ・データ・セットはプロダクトのインストール前でも、インストール後で も定義できます。
- 4. 2 次ストレージを割り振ることができます。ダンプ・データ・セットで使用する ストレージを節減するためには、まず 1 次ストレージを少なめに割り振ってお き、次に予想される最大ダンプに見合う 2 次ストレージを割り振ります。
- 5. システムでは、ダンプ・データ・セットが複数のボリュームにまたがることはで きません。そのために、ダンプ・データ・セットが入れられるそれぞれのボリュ ームでは、データ・セットの拡張を見込んで十分なストレージを確保しておく必 要があります。各ダンプ・データ・セットには、ダンプが 1 つだけ入れられま す。
- 6. ダンプ・データ・セットは、システム常駐ボリュームに常駐させることができま す。
- 7. 次のように指定してください。
	- v ダンプ・データ・セット用のスペースを割り振り、カタログに登録しておく。
	- ダンプ・データ・セットを永続常駐ボリュームに置いておく。

割り振りは、DD ステートメントの DCB サブパラメーターを次のように指定して 行います。

RECFM=FB LRECL=4160 BLKSIZE=4160

### 補足情報

詳細については、 *z/OS MVS Diagnosis: Tools and Service Aids* を参照してくださ い。

#### **SYS1.FDEFLIB**

#### 内容

SYS1.FDEFLIB は、高機能印刷のための書式定義 (FORMDEF) オブジェクトが入っ ている任意指定の区分データ・セットです。

## 割り振り情報

このシステム・データ・セットは、直接アクセス・ボリュームに常駐しなければな りません。このボリュームはシステム常駐ボリュームにすることができます。 SYS1.FDEFLIB を使用するとき、DISP=SHR と指定してください。

このデータ・セット用のスペースを割り振り、カタログに登録してください。

*PSF/MVS* プログラム・ディレクトリー

割り振りは、DD ステートメントの DCB サブパラメーターを次のように指定して 行います。 RECFM={VBM|VBA|VM|VA} LRECL=8205 BLKSIZE=0

## **SYS1.FONTLIB**

## 内容

SYS1.FONTLIB は任意指定の区分データ・セットであり、ここには高機能印刷のた めの各種フォント・オブジェクト (コード化フォント、フォント文字セット、およ びコード・ページ) が入っています。

## 割り振り情報

このシステム・データ・セットは、直接アクセス・ボリュームに常駐しなければな りません。このボリュームはシステム常駐ボリュームにすることができます。 SYS1.FONTLIB を使用するとき、DISP=SHR と指定してください。

このデータ・セット用のスペースを割り振り、カタログに登録してください。

このデータ・セットをインストールするときは、 *Advanced Function Printing Fonts Program Directories* に従ってください。

割り振りは、DD ステートメントの DCB サブパラメーターを次のように指定して 行います。

RECFM={VBM|VBA|VM|VA} LRECL=8205 BLKSIZE=0

## **SYS1.HELP**

## 内容

SYS1.HELP は任意指定の区分データ・セットであり、ここには各 TSO/E コマンド の構文、オペランド、および機能を説明したヘルプ情報が入っています。

#### 割り振り情報

SYS1.HELP が必要になるのは、TSO/E の HELP コマンドを使用する場合だけで す。このシステム・データ・セットは、直接アクセス・ボリュームに常駐しなけれ ばなりません。このボリュームはシステム常駐ボリュームにすることができます。 2 次スペースを割り振ることができます。

割り振りは、DD ステートメントの DCB サブパラメーターを次のように指定して 行います。 RECFM=FB

LRECL=80

 $BLKSIZE=0$ 

## 補足情報

このシステム・データ・セットの詳細については、 *z/OS TSO/E* カスタマイズ およ び *z/OS TSO/E* プログラミングの手引き を参照してください。

## **SYS1.IMAGELIB**

### 内容

SYS1.IMAGELIB は必須の区分データ・セットであり、ここには 1403、3203-5 型、および 3211 用の汎用文字セット (UCS) イメージ、 3203-5 型、3211、および 3800 用の用紙制御バッファー (FCB) モジュール、 3800 文字配列テーブル・モジ ュール、3800 図形文字変更モジュール、 3800 コピー変更モジュール、3800 ライ ブラリー文字セット、 3525 データ保護イメージ (DPI)、および 3890 書類読取処理 装置の SCI プログラムが入ってます。

IEBIMAGE ユーティリティーを使用して、IBM 提供のライブラリー文字セットを SYS1.IMAGELIB にインストールする方法は、 *MVS/DFP* ユーティリティー に説明 されています。IBM UCS (汎用文字セット) または IBM FCB (用紙制御バッファ ー) イメージのいずれかを SYS1.IMAGELIB に追加する方法の説明については、 *MVS/DFP* システム・プログラミング解説書 を参照してください。

このデータ・セットには、ユーザー作成の用紙制御バッファー (FCB) イメージ、汎 用文字セット (UCS) イメージ、および 3800 サポート・モジュールを入れておくこ とができます。

注**:** SYS1.IMAGELIB に加えた変更を取り出すには、ジョブ入力サブシステム (JES2 または JES3) を再始動する必要があります。

### 割り振り情報

このシステム・データ・セットは、永続的に取り付けられた直接アクセス・ボリュ ームに常駐していなければなりません。このボリュームはシステム常駐ボリューム にすることができます。このデータ・セットはマスター・カタログに登録します。 2 次スペースを割り振ることができます。許可プログラムの機能 (APF) に対して SYS1.IMAGELIB を許可するためには、SYS1.IMAGELIB の名前とボリューム通し 番号を SYS1.PARMLIB の PROGxx メンバーに追加します。動的 APF が使用され ている場合には、SYS1.IMAGELIB を APF 許可にする必要があります。

このデータ・セットを割り振るときは、DD ステートメントの DCB サブパラメー ターを次のように指定します。

RECFM=U  $LRECL=0$ BLKSIZE=32760

このデータ・セットをコピーするときは、1-12[ページの『ロード・モジュール・デ](#page-31-0) [ータ・セットおよびプログラム・オブジェクト・データ・セットのコピー』を](#page-31-0)参照 してください。

注**:** セキュリティーを考慮する必要があるインストール先では、無許可プログラム がこのライブラリーへのリンク編集によって許可を得ることができないように するため、SYS1.IMAGELIB を保護することが必要です。

## **SYS1.INDMAC**

内容

SYS1.INDMAC は任意指定の区分データ・セットであり、ここには産業サブシステ ムのためのマクロ定義が入っています。

ユーザー作成のマクロを、産業サブシステム・サポートをインストールする前に SYS1.INDMAC に入れておくことができます。

#### 割り振り情報

SYS1.INDMAC が必要になるのは、産業サブシステム・サポートをインストールす る場合だけです。このシステム・データ・セットは、直接アクセス・ボリュームに 常駐しなければなりません。このボリュームはシステム常駐ボリュームにすること ができます。システムの処理効率を高めるために、スペースはシリンダー単位で割 り振ります。 2 次スペースを割り振ることができます。

割り振りは、DD ステートメントの DCB サブパラメーターを次のように指定して 行います。

RECFM=FB LRECL=80 BLKSIZE=0

## **SYS1.ISAMLPA**

## 内容

SYS1.ISAMLPA は任意指定の区分データ・セットであり、ここにはページ可能リン ク・パック域 (PLPA) にロードされるすべての ISAM コンポーネント・モジュール が入っています。

このデータ・セットが SYS1.LPALIB とは別になっているのは、システム・プログ ラマーが容易に ISAM をシステムから除外できるようにするためです。これによ り、LPA の中の仮想記憶域が削減されます。システムから ISAM を除外するため には、LPALST 連結に SYS1.ISAMLPA を指定しないでください。

## 割り振り情報

このシステム・データ・セットは、直接アクセス・ボリュームに常駐しなければな りません。このボリュームはシステム常駐ボリュームにすることができます。この データ・セットを使用する場合には、これをマスター・カタログに登録し、APF 許 可し、LPALST 連結に追加しておく必要があります。スペースはシリンダー単位で 割り振ります。 2 次スペースを割り振ることができます。

このデータ・セットを割り振るときは、DD ステートメントの DCB サブパラメー ターを次のように指定します。

RECFM=U LRECL=0 BLKSIZE=32760

このデータ・セットをコピーするときは、1-12[ページの『ロード・モジュール・デ](#page-31-0) [ータ・セットおよびプログラム・オブジェクト・データ・セットのコピー』を](#page-31-0)参照 してください。

## **SYS1.LINKLIB**

### 内容

SYS1.LINKLIB は必須の区分データ・セット (PDS) または拡張区分データ・セット (PDSE) であり、ここには XCTL、ATTACH、LINK、および LOAD マクロ命令に よって参照されるプログラムとルーチンが、非常駐システム・ルーチンと一緒に入 っています。 SYS1.LINKLIB には、アセンブラー・プログラム、リンケージ・エデ ィター、ユーティリティー・プログラム、および保守援助プログラムも入っていま す。

注**:** DFSMS/MVS 1.1 またはそれ以降のリリースと一緒に出荷されたプログラム管 理バインダーは、SYS1.LPALIB の中に入っています。

ユーザー作成ルーチンは、プロダクトのインストール前にロード・モジュール形式 で SYS1.LINKLIB に入れておくことができます。

## 割り振り情報

このシステム・データ・セットは、直接アクセス・ボリュームに常駐しなければな りません。このボリュームはシステム常駐ボリュームにすることができます。この データ・セットはマスター・カタログに登録します。

IBM では、SYS1.LINKLIB のスペースを、シリンダー単位で割り振ることをお勧め しています。処理効率を最大にするために、代替トラックは使用しないでくださ い。このデータ・セットが PDS である場合には、2 次スペースを割り振るべきで はありません。このデータ・セットに対して 2 次スペースを割り振った場合には、 それ以後 2 次スペースの割り振りが行われると、メンバーが追加の 2 次データ・ セット・エクステントに置かれる可能性があります。データ・セットの圧縮によっ て、現行 IPL で使用されるエクステント上に、これらの追加のメンバーが持ってこ られないと、それらの追加のメンバーは次の IPL まで使用できなくなります。

注**:** DFSMS/MVS 1.1 がインストールされており、かつ SMS がアクティブである 場合には、SMS 管理ボリューム上に PDSE としてこのデータ・セットを作成 することで、この制限を免れることができます。

MVS は、許可プログラム機能 (APF) に対して SYS1.LINKLIB を自動的に許可しま す。

SYS1.PARMLIB の LNKLSTxx メンバーには、プログラム・ライブラリーの名前が 入っています。これらのプログラム・ライブラリーは、SYS1.LINKLIB と連結して

LNKLST 連結を形成するものです。 LNKLST データ・セットは、1 次エクステン トのみを指定して割り振ってください。そうしないと、LNKLST ライブラリーを更 新したとき、このデータ・セットが拡張され、2 次エクステントにまたがるおそれ があります。 *z/OS MVS* 初期設定およびチューニング 解説書 を参照してくださ い。

このデータ・セットを割り振るときは、DD ステートメントの DCB サブパラメー ターを次のように指定します。

RECFM=U  $LRECI = 0$ BLKSIZE=32760

このデータ・セットをコピーするときは、1-12[ページの『ロード・モジュール・デ](#page-31-0) [ータ・セットおよびプログラム・オブジェクト・データ・セットのコピー』を](#page-31-0)参照 してください。

## **LOGREC** データ・セット

内容

LOGREC データ・セットは、機械故障 (プロセッサー故障、入出力装置エラー、チ ャネル・エラー) に関する統計データが収められている任意指定のデータ・セット です。また、このデータ・セットには、プログラム・エラー記録、未着割り込み情 報、および動的装置再構成 (DDR) ルーチンに関するレコードも収められます。 logrec データ・セットをシステム間で共用することはできません。

LOGREC データ・セットを使用しない場合は、LOGREC ログ・ストリームを使用 してシスプレックス全体のエラーや環境レコードを記録するか、またはエラーの記 録を使用不能にするか (テスト環境が目的である場合) のいずれかが可能です。

## 割り振り情報

LOGREC データ・セットは移動することのできない順次システム・データ・セット であり、直接アクセス・ボリューム上に常駐しなければなりません。これはシステ ム常駐ボリュームにすることができます。

IBM では、このデータ・セットには 2 次スペースを割り振らないことをお勧めし ています。2 次スペースが割り振られても使用されません。

- 注**:**
- 1. DCB サブパラメーターは指定しないでください。
- 2. このデータ・セットは、複数のシステム間で共用しないでください。
- 3. 新しいシステムの最初の IPL の前に、IFCDIP00 プログラムを実行して LOGREC データ・セットを初期設定してください。
- 4. 多重システム環境で、デフォルト名 SYS1.LOGREC を使用して IFCDIP00 を実 行している場合は、ボリューム通し番号を付けて、固有の LOGREC データ・セ ットを指定するように注意してください。固有のデータ・セットを指定すること によって、IFCDIP00 が異なるシステムで実行され、他のシステムの LOGREC データ・セットが初期設定されてしまうのを防ぐことができます。

LOGREC データ・セットに対する、IBM 提供のデフォルト名は SYS1.LOGREC で す。システムが認識しているこの LOGREC データ・セットの名前を変更するに は、PARMLIB メンバー IEASYSxx の LOGREC パラメーターを使用します (PARMLIB メンバーをシステム間で共有して、必要な IEASYSxx 指定の数を減らす には、データ・セット名の一部に &SYSNAME という記号を使用してください)。

多重システム環境で LOGREC データ・セットに固有な名前を指定する場合に、 IBM では、この名前を PARMLIB メンバー GRSRNLxx の中の SYSTEMS 排他リ ソース名リストに入れないことをお勧めしています。

注**:** 共用マスター・カタログ環境では、LOGREC データ・セット名がデフォルトの SYS1.LOGREC にならないようにしてください。 LOGREC パラメーターを使 用して、カタログを共用するすべてのシステムに対して固有な名前を定義して ください。

## 補足情報

新しいシステムをインストールした後、IFCDIP00 プログラムを使用して、LOGREC データ・セットのサイズを増やしたり減らしたりすることができます。 LOGREC データ・セットのスペース割り振りを変更した後は、 LOGREC データ・セットの 新しいインスタンスを使用するために、システムを再 IPL しなければなりません。

LOGREC データ・セットの定義、あるいはシスプレックス内のエラーと環境レコー ドを記録するための LOGREC ログ・ストリームの設定に関する詳細については、 *z/OS MVS Diagnosis: Tools and Service Aids* を参照してください。

ログ・ストリームの詳細については、 *z/OS MVS* プログラミング *:* アセンブラー・ サービス ガイド を参照してください。

## **SYS1.LPALIB**

## 内容

SYS1.LPALIB は必須の区分データ・セットであり、ここにはページ可能リンク・パ ック域 (PLPA) にロードされるすべてのモジュールが入っています。これらのモジ ュールには、システム・ルーチン、 SVC ルーチン、データ管理アクセス方式、非 常駐マシン・チェック・ハンドラー・モジュール、 DFSMS/MVS 1.1 と一緒に提供 されるプログラム管理バインダー、許可および会計出口ルーチン、ログオン・モー ド・テーブル、およびいくつかの TSO/E モジュールがあります。

ユーザー作成ルーチンは、プロダクトのインストール前にロード・モジュール形式 で SYS1.LPALIB に入れておくことができます。

## 割り振り情報

このシステム・データ・セットは、直接アクセス・ボリュームに常駐しなければな りません。このボリュームはシステム常駐ボリュームにすることができます。この データ・セットはマスター・カタログに登録します。スペースはシリンダー単位で 割り振ります。 2 次スペースを割り振ることができます。 SYS1.LPALIB を PDSE にすることはできません。

SYS1.PARMLIB の LPALSTxx メンバーには、MVS に SYS1.LPALIB への連結を 行なわせたいプログラム・ライブラリーの名前が入っています。これを LPALST 連 結といいます (*z/OS MVS* 初期設定およびチューニング 解説書 を参照してくださ  $\mathcal{V}^{\mathcal{I}^{\circ}}$ 

このデータ・セットを割り振るときは、DD ステートメントの DCB サブパラメー ターを次のように指定します。

RECFM=U  $LRECL=0$ BLKSIZE=32760

このデータ・セットをコピーするときは、1-12[ページの『ロード・モジュール・デ](#page-31-0) [ータ・セットおよびプログラム・オブジェクト・データ・セットのコピー』を](#page-31-0)参照 してください。

## **SYS1.MACLIB**

#### 内容

SYS1.MACLIB は必須の区分データ・セットであり、ここにはマクロ定義が入って います。

ユーザー作成のシステム・マクロを、プロダクトのインストール前に SYS1.MACLIB に入れておくことができます。

#### 割り振り情報

このシステム・データ・セットは、直接アクセス・ボリュームに常駐しなければな りません。このボリュームはシステム常駐ボリュームにすることができます。

システムの処理効率を高めるために、スペースはシリンダー単位で割り振ります。 2次スペースを割り振ることができます。

割り振りは、DD ステートメントの DCB サブパラメーターを次のように指定して 行います。

RECFM=FB LRECL=80 BLKSIZE=0

アセンブラーのマクロは、SYS1.MACLIB および SYS1.MODGEN でもって提供さ れます。プログラムでマクロを使用する場合には、アセンブラーが両方を使用でき るようにしてください。

## **SMF** データ・セット

## 内容

SMF システム・データ・セットは任意指定の VSAM データ・セットであり、シス テム測定機能 (SMF) ルーチンまたは他の測定機能によって収集された情報が入って います。

## 割り振り情報

SMF データ・セットは、SMF または他の測定機能が記録を行う場合にのみ必要で す。

- v 各 SMF データ・セットは、SMF 記録を開始する最初の IPL より前に作成して おかなければなりません。
- v SMF データ・セットは、永続的に取り付けられた直接アクセス・ボリューム上に 常駐しなければなりません。
- v SMF データ・セットをシステム間で共用することはできません。

SMF データ・セットの定義に関する特定の情報 (SMF データ・セットの制御イン ターバルの選択方法など) については、 *z/OS MVS* システム管理機能 *(SMF)* を参照 してください。

## **SYS1.MIGLIB**

#### 内容

SYS1.MIGLIB は、必須の区分データ・セット (PDS) または拡張区分データ・セッ ト (PDSE) であり、これは対話式問題制御システム (IPCS) およびすべてのコンポ ーネントとサブシステムのダンプ出口モジュールのためのシステム・ロード・ライ ブラリーです。 SNAP 処理を行うとき機能させる必要のあるコンポーネントとサブ システムのダンプ出口は、 SYS1.LPALIB にも常駐していなければなりません。

### 割り振り情報

このシステム・データ・セットは、直接アクセス・ボリュームに常駐しなければな りません。このボリュームはシステム常駐ボリュームにすることができます。この データ・セットはマスター・カタログに登録します。システムの処理効率を高める ために、スペースはシリンダー単位で割り振ります。

注**:** SYS1.MIGLIB は自動的に LNKLST 連結に組み入れられます。この LNKLST 連結は、プログラミング・ライブラリーを SYS1.LINKLIB と連結させることに よって形成されます。 SYS1.LINKLIB の LNKLSTxx メンバーには、プログラ ム・ライブラリーの名前が入っています。これらのライブラリーを SYS1.LINKLIB と連結させると、LNKLST 連結が形成されます。 LNKLST デ ータ・セットは、1 次エクステントのみを指定して割り振ってください。そう しないと、LNKLST ライブラリーを更新したとき、このデータ・セットが拡張 され、2 次エクステントにまたがるおそれがあります。 *z/OS MVS* 初期設定お よびチューニング 解説書 を参照してください。

このデータ・セットを割り振るときは、DD ステートメントの DCB サブパラメー ターを次のように指定します。

RECFM=U  $LRECL=0$ BLKSIZE=32760

このデータ・セットをコピーするときは、1-12[ページの『ロード・モジュール・デ](#page-31-0) [ータ・セットおよびプログラム・オブジェクト・データ・セットのコピー』を](#page-31-0)参照 してください。

## **SYS1.MODGEN**

## 内容

SYS1.MODGEN は必須の区分データ・セットであり、ここにはマクロ定義が入って います。

ユーザー作成のシステム・マクロを、プロダクトのインストール前に SYS1.MODGEN に入れておくことができます。

## 割り振り情報

このシステム・データ・セットは、直接アクセス・ボリュームに常駐しなければな りません。このボリュームはシステム常駐ボリュームにすることができます。

システムの処理効率を高めるために、スペースはシリンダー単位で割り振ります。 2 次スペースを割り振ることができます。

割り振りは、DD ステートメントの DCB サブパラメーターを次のように指定して 行います。

RECFM=FB LRECL=80  $BLKSIZE=0$ 

アセンブラーのマクロは、SYS1.MACLIB および SYS1.MODGEN でもって提供さ れます。プログラムでマクロを使用する場合には、アセンブラーが両方を使用でき るようにしてください。

## **SYS1.MSGENU**

## 内容

SYS1.MSGENU は任意指定の区分データ・セットであり、ここには MVS メッセー ジ・サービス (MMS) が使用する英語版メッセージ・テーブルが入ります。

# 割り振り情報

このシステム・データ・セットは、直接アクセス・ボリュームに常駐しなければな りません。このボリュームはシステム常駐ボリュームにすることができます。

割り振りは、DD ステートメントの DCB サブパラメーターを次のように指定して 行います。

```
RECFM=VB
LRECL=259
BLKSIZE=6475
```
## **SYS1.MSGJPN**

## 内容

SYS1.MSGJPN は任意指定の区分データ・セットであり、ここには MVS メッセー ジ・サービス (MMS) が使用する日本語版メッセージ・テーブルが入ります。

## 割り振り情報

このシステム・データ・セットは、直接アクセス・ボリュームに常駐しなければな りません。このボリュームはシステム常駐ボリュームにすることができます。

割り振りは、DD ステートメントの DCB サブパラメーターを次のように指定して 行います。 RECFM=VB LRECL=259

BLKSIZE=6475

## **SYS1.NUCLEUS**

内容

SYS1.NUCLEUS は必須の区分データ・セットであり、これには次のものが収められ ています。

- 2 つのメンバー、IEAVEDAT (DAT オフ) および IEANUC0x (DAT オン) の制 御プログラムの常駐部分。
- 中核初期設定プログラム (NIP) および IPL で使用されるハードウェア構成定義 (HCD) 用のプログラム。
- v 場合によっては、代替マスター・カタログへの (メンバー SYSCATxx の中の) ポ インター。

SYS1.NUCLEUS のメンバー SYSCATLG には、マスター・カタログを指すポイ ンターを入れることもできます。しかし、IBM では、マスター・カタログを指定 するときは、SYS1.PARMLIB または SYSn.IPLPARM の LOADxx メンバーの SYSCAT ステートメントを使用することをお勧めしています。

DAT オン中核の特殊バージョンを別に作ることができます。

## 割り振り情報

このシステム・データ・セットは、システム常駐ボリュームに常駐しなければなり ません。 2 次スペースまたは複数エクステントは割り振らないでください。 SPACE パラメーターに CONTIG を指定してください (1-9[ページの図](#page-28-0)1-4を参照)。 SYS1.NUCLEUS を PDSE にすることはできません。このデータ・セットをマスタ ー・カタログにカタログ登録しなければなりません。

このデータ・セットを割り振るときは、DD ステートメントの DCB サブパラメー ターを次のように指定します。

RECFM=U LRECL=0

BLKSIZE=32760

このデータ・セットをコピーするときは、1-12[ページの『ロード・モジュール・デ](#page-31-0) [ータ・セットおよびプログラム・オブジェクト・データ・セットのコピー』を](#page-31-0)参照 してください。

## **SYS1.OVERLIB**

内容

SYS1.OVERLIB は任意指定の区分データ・セットであり、ここにはユーザーによっ て生成されたオーバーレイ、またはオーバーレイ生成言語プログラムによって生成 されたオーバーレイが入ります。

#### 割り振り情報

このシステム・データ・セットが必要になるのは、オーバーレイ生成言語プログラ ムを IBM 高機能印刷と一緒にインストールする場合だけです。このシステム・デ ータ・セットは、直接アクセス・ボリュームに常駐しなければなりません。このボ リュームはシステム常駐ボリュームにすることができます。

SYS1.OVERLIB を使用している場合、オーバーレイ生成言語プログラムを実行して いるときには DISP=OLD を指定し、それ以外のときは DISP=SHR を指定してくだ さい。

このデータ・セット用のスペースを割り振り、カタログに登録してください。 *PSF/MVS* プログラム・ディレクトリー

割り振りは、DD ステートメントの DCB サブパラメーターを次のように指定して 行います。

RECFM={VBM|VBA|VM|VA} LRECL=8205 BLKSIZE=0

## **SYS1.PARMLIB**

内容

SYS1.PARMLIB は必須の区分データ・セットであり、ここには、システム・パラメ ーター値のリストが入った、IBM 提供のメンバーとインストール先で作成したメン バーが収容されます。

ユーザー作成のシステム・パラメーター・メンバーを、プロダクトのインストール 前に SYS1.PARMLIB に入れておくことができます。

#### 割り振り情報

このシステム・データ・セットは、直接アクセス・ボリュームに常駐しなければな りません。このボリュームはシステム常駐ボリュームにすることができます。シス テムの処理効率を高めるために、スペースはシリンダー単位で割り振ります。 2 次 スペースを割り振ることができます。このデータ・セットはマスター・カタログに 登録します。 SYS1.PARMLIB を PDSE にすることはできません。

注**:** IODF を指す 1 つまたは複数の LOADxx メンバーが SYS1.PARMLIB に収め られている場合は、それらの IODF が入っているボリューム、あるいはシステ ム常駐ボリュームに SYS1.PARMLIB を置く必要があります。

割り振りは、DD ステートメントの DCB サブパラメーターを次のように指定して 行います。

RECFM=FB  $LRECL=80$ BLKSIZE=0

## 補足情報

補足情報については、 *z/OS MVS* 初期設定およびチューニング 解説書 を参照して ください。

# **PASSWORD** データ・セット

### 内容

PASSWORD データ・セットは、非 VSAM データ・セットのためのパスワードを 含むオプションの順次データ・セットです。 SMS 管理データ・セットの場合、パ スワードは無視されます。

注**:** IBM では、データを保護する主な手段としてパスワードを使用することはお勧 めしていません。 1-4[ページの『システム・データ・セットの保護』](#page-23-0)を参照して ください。

## 割り振り情報

このシステム・データ・セットは、システム常駐ボリュームに常駐しなければなり ません。 PASSWORD データ・セットに割り振られたスペースは連続していなけれ ばなりません。保護したいデータ・セットの数によって、割り振るスペースの量が 決まります。 PASSWORD データ・セット内の各エントリーには、それぞれ 132 バイトのスペースが必要です。このデータ・セットはマスター・カタログに登録し ます。

割り振りは、DD ステートメントの DCB サブパラメーターを次のように指定して 行います。

RECFM=F LRECL=80 BLKSIZE=80 KEYLEN=52

## 補足情報

補足情報については、 *DFSMS/MVS Using Data Sets*

#### **SYS1.PDEFLIB**

## 内容

SYS1.PDEFLIB は任意指定の区分データ・セットであり、ここには高機能印刷のた めのページ定義が収められます。

## 割り振り情報

このシステム・データ・セットは、直接アクセス・ボリュームに常駐しなければな りません。このボリュームはシステム常駐ボリュームにすることができます。 SYS1.PDEFLIB を使用するときには、DISP=SHR と指定してください。

このデータ・セット用のスペースを割り振り、カタログに登録してください。

*PSF/MVS* プログラム・ディレクトリー

割り振りは、DD ステートメントの DCB サブパラメーターを次のように指定して 行います。 RECFM={VBM|VBA|VM|VA} LRECL=8205

BLKSIZE=0

## **SYS1.PROCLIB**

## 内容

SYS1.PROCLIB は必須の区分データ・セットであり、ここには特定のシステム機能 を実行するために使用されるソース JCL が入ります。ソース JCL は、オペレータ ーまたはプログラマーから呼び出されるシステム・タスク、または処理プログラ ム・タスクのためのものが使用可能です。

ユーザー作成のプロシージャーを、プロダクトのインストール前に SYS1.PROCLIB に入れておくことができます。

## 割り振り情報

このシステム・データ・セットは、直接アクセス・ボリュームに常駐しなければな りません。このボリュームはシステム常駐ボリュームにすることができます。 SYS1.PROCLIB を PDSE にすることはできません。システムの処理効率を向上させ るために、スペースはシリンダー単位で割り振ってください。 2 次スペースを割り 振ることができます。しかし、追加のエクステントが使用されても、JES はその追 加のエクステントにアクセスすることができません。このデータ・セットはマスタ ー・カタログに登録します。

割り振りは、DD ステートメントの DCB サブパラメーターを次のように指定して 行います。

RECFM=FB  $LRECL=80$ BLKSIZE=0

## **SYS1.PSEGLIB**

## 内容

SYS1.PSEGLIB は任意指定の区分データ・セットであり、ここには高機能印刷のた めのページ・セグメントが入ります。

## 割り振り情報

このシステム・データ・セットは、直接アクセス・ボリュームに常駐しなければな りません。このボリュームはシステム常駐ボリュームにすることができます。 SYS1.PSEGLIB を使用するときは、DISP=SHR と指定してください。

このデータ・セット用のスペースを割り振り、カタログに登録してください。

*PSF/MVS* プログラム・ディレクトリー

割り振りは、DD ステートメントの DCB サブパラメーターを次のように指定して 行います。

RECFM={VBM|VBA|VM|VA} LRECL=8205 BLKSIZE=0

## **SYS1.SAMPLIB**

#### 内容

SYS1.SAMPLIB は必須の区分データ・セットであり、ここにはインストール検査手 順 (IVP)、独立ユーティリティー、および IPL テキストが入っています。サンプル 出口ルーチンも入っています。

# 割り振り情報

このシステム・データ・セットは、直接アクセス・ボリュームに常駐しなければな りません。このボリュームはシステム常駐ボリュームにすることができます。この システム・データ・セットは、システムのインストール時にだけ必要であるため (実行時には必要ありません)、カタログに登録する必要はありません。 2 次スペー スを割り振ることができます。

割り振りは、DD ステートメントの DCB サブパラメーターを次のように指定して 行います。

RECFM=FB LRECL=80 BLKSIZE=3120

## **SYS1.SBLSCLI0**

## 内容

SYS1.SBLSCLI0 は任意指定の区分データ・セットであり、ここには対話式問題制御 システム (IPCS) のためのコマンド・リスト (CLIST) のテキストが入っています。

ユーザー作成の IPCS CLIST を、プロダクトのインストール前に SYS1.SBLSCLI0 に入れておくことができます。

### 割り振り情報

このシステム・データ・セットは、直接アクセス・ボリュームに常駐しなければな りません。このボリュームはシステム常駐ボリュームにすることができます。この データ・セットは、カタログに登録してください。 2 次スペースを割り振ることが できます。

このデータ・セットは CLIST データ・セットであるので、これを他の CLIST デー タ・セットと連結することができます。このデータ・セットには、他の CLIST デー タ・セットで指定したものと同じ RECFM 値と LRECL 値を指定します。

CLIST データ・セットの規則がまだ確立されていない場合は、DCB サブパラメー ターをとりあえず次のように指定しておきます。

RECFM=FB LRECL=80 BLKSIZE=0

注**:** SYSPROC という DD 名を持つプロシージャーに SYS1.SBLSCLI0 を連結して ください。(希望する場合は、ISPF ログオン・プロシージャーを使用することが できます。)

## **SYS1.SBLSKEL0**

### 内容

SYS1.SBLSKEL0 は任意指定の区分データ・セットであり、ここにはダイアログ式 問題制御システム (IPCS) のダイアログ・プログラムのためのファイル調整スケルト ンが入っています。

ユーザー作成の IPCS ダイアログ・ファイル調整スケルトンを、プロダクトのイン ストール前に SYS1.SBLSKEL0 に入れておくことができます。

### 割り振り情報

このシステム・データ・セットは、直接アクセス・ボリュームに常駐しなければな りません。このボリュームはシステム常駐ボリュームにすることができます。この データ・セットは、カタログに登録してください。 2 次スペースを割り振ることが できます。

このデータ・セットは ISPF スケルトン・データ・セットの 1 つであるため、他の ISPF スケルトン・データ・セットと連結しなければなりません。このデータ・セッ トには、他の ISPF データ・セットで指定したものと同じ RECFM 値と LRECL 値 を指定します。

ISPF がまだインストールされていないときは、DCB サブパラメーターを次のよう に指定しておきます。

RECFM=FB LRECL=80 BLKSIZE=0

注**:** ISPSLIB という DD 名を持つ ISPF スケルトン・ライブラリーに SYS1.SBLSKEL0 を連結してください。

## **SYS1.SBLSMSG0**

内容

SYS1.SBLSMSG0 は任意指定の区分データ・セットであり、ここにはダイアログ式 問題制御システム (IPCS) のダイアログ・プログラムのためのメッセージ・テキスト が入っています。

ユーザー作成の IPCS ダイアログ・メッセージ・メンバーを、プロダクトのインス トール前に SYS1.SBLSMSG0 に入れておくことができます。

### 割り振り情報

このシステム・データ・セットは、直接アクセス・ボリュームに常駐しなければな りません。このボリュームはシステム常駐ボリュームにすることができます。この データ・セットは、カタログに登録してください。 2 次スペースを割り振ることが できます。

このデータ・セットは ISPF データ・セットの 1 つであるため、他の ISPF メッセ ージ・データ・セットと連結しなければなりません。このデータ・セットには、他 の ISPF メッセージ・データ・セットに指定したものと同じ RECFM 値および LRECL 値を指定します。

ISPF がまだインストールされていないときは、DCB サブパラメーターを次のよう に指定しておきます。

RECFM=FB LRECL=80 BLKSIZE=0

注**:** ISPMLIB という DD 名を持つ ISPF メッセージ・ライブラリーに SYS1.SBLSMSG0 を連結してください。

## **SYS1.SBLSPNL0**

## 内容

SYS1.SBLSPNL0 は任意指定の区分データ・セットであり、ここにはダイアログ式 問題制御システム (IPCS) のダイアログ・プログラムのためのダイアログ・パネルが 入っています。

ユーザー作成の IPCS ダイアログ・パネルを、プロダクトのインストール前に SYS1.SBLSPNL0 に入れておくことができます。

## 割り振り情報

このシステム・データ・セットは、直接アクセス・ボリュームに常駐しなければな りません。このボリュームはシステム常駐ボリュームにすることができます。この データ・セットは、カタログに登録してください。 2 次スペースを割り振ることが できます。

このデータ・セットは ISPF パネル・データ・セットの 1 つであるため、他の ISPF パネル・データ・セットと連結しなければなりません。このデータ・セットに は、他の ISPF データ・セットで指定したものと同じ RECFM 値と LRECL 値を指 定します。

ISPF がまだインストールされていないときは、DCB サブパラメーターを次のよう に指定しておきます。

RECFM=FB LRECL=80 BLKSIZE=0

注**:** ISPPLIB という DD 名を持つ ISPF パネル・ライブラリーに SYS1.SBLSPNL0 を連結してください。

## **SYS1.SBLSTBL0**

### 内容

SYS1.SBLSTBL0 は任意指定の区分データ・セットであり、ここにはダイアログ式 問題制御システム (IPCS) のダイアログ・プログラムのためのダイアログ・テーブル が入っています。

ユーザー作成の IPCS ダイアログ・テーブルを、プロダクトのインストール前に SYS1.SBLSTBL0 に入れておくことができます。

## 割り振り情報

このシステム・データ・セットは、直接アクセス・ボリュームに常駐しなければな りません。このボリュームはシステム常駐ボリュームにすることができます。この データ・セットは、カタログに登録してください。 2 次スペースを割り振ることが できます。

このデータ・セットは ISPF テーブル・データ・セットの 1 つであるため、他の ISPF テーブル・データ・セットと連結しなければなりません。このデータ・セット には、他の ISPF データ・セットで指定したものと同じ RECFM 値と LRECL 値を 指定します。

ISPF がまだインストールされていないときは、DCB サブパラメーターを次のよう に指定しておきます。

RECFM=FB LRECL=80 BLKSIZE=0

注**:** ISPTLIB という DD 名を持つ ISPF テーブル・ライブラリーに SYS1.SBLSTBL0 を連結してください。

## **SYS1.SCBDCLST**

### 内容

SYS1.SCBDCLST は任意指定の区分データ・セットであり、ここにはハードウェア 構成定義 (HCD) を呼び出して実行するための CLIST プロシージャーが入っていま す。

## 割り振り情報

このシステム・データ・セットは、直接アクセス・ボリュームに常駐しなければな りません。システム常駐ボリュームに常駐させることもできます。このデータ・セ ットは、カタログに登録してください。 2 次スペースを割り振ることができます。

このデータ・セットは CLIST データ・セットであるので、これを他の CLIST デー タ・セットと連結することができます。このデータ・セットには、他の CLIST デー タ・セットで指定したものと同じ RECFM 値と LRECL 値を指定します。

CLIST データ・セットの規則がまだ確立されていない場合は、DCB サブパラメー ターをとりあえず次のように指定しておきます。

RECFM=FB LRECL=80 BLKSIZE=0

注**:** SYSPROC という DD 名を持つプロシージャーに SYS1.SCBDCLST を連結し ます。 (希望する場合は、ISPF ログオン・プロシージャーを使用することがで きます。)

## **SYS1.SCBDHENU**

## 内容

SYS1.SCBDHENU は任意指定の区分データ・セットであり、ここにはハードウェア 構成定義 (HCD) のための英語版ヘルプ・パネルが入ってます。このデータ・セット には、言語依存の HCD モジュールが入ってます。

## 割り振り情報

このシステム・データ・セットは、直接アクセス・ボリュームに常駐しなければな りません。このボリュームはシステム常駐ボリュームにすることができます。 IBM では、このデータ・セットをカタログ登録することをお勧めしています。

このモジュールを HCD の実行中に使用する場合、これらのモジュールは、ISPF が プログラムを見つけるときに使用する探索順序にあるライブラリーの中に常駐して いなければなりません。 このライブラリーを ISPLLIB 連結、リンク・リスト、ま たは LPA リストの中に置くことによって、探索順序の中に入れることができま す。このライブラリーをリンク・リスト連結または LPA リスト連結の中に置く場 合は、マスター・カタログに登録しなければなりません。

2 次スペースを割り振ることができます。

このデータ・セットを割り振るときは、DD ステートメントの DCB サブパラメー ターを次のように指定します。

RECFM=U  $LRECL=0$ BLKSIZE=32760

このデータ・セットをコピーするときは、1-12[ページの『ロード・モジュール・デ](#page-31-0) [ータ・セットおよびプログラム・オブジェクト・データ・セットのコピー』を](#page-31-0)参照 してください。

注**:** SYS1.SCBDHENU が LINKLIB 連結の中にない場合は、ISPLLIB の DD 名を 持ったロード・ライブラリーと連結してください。

### **SYS1.SCBDHJPN**

#### 内容

SYS1.SCBDHJPN は任意指定の区分データ・セットであり、ここにはハードウェア 構成定義 (HCD) のための日本語版ヘルプ・パネルが入っています。このデータ・セ ットには、言語依存の HCD モジュールもいくつか入っています。

### 割り振り情報

このシステム・データ・セットは、直接アクセス・ボリュームに常駐しなければな りません。システム常駐ボリュームに常駐させることもできます。このデータ・セ ットは、カタログに登録してください。このライブラリーが LNKLST 連結の中に ある場合には、このライブラリーをマスター・カタログに登録しなければなりませ ん。 2 次スペースを割り振ることができます。

このデータ・セットは ISPF ヘルプ・データ・セットの 1 つであるため、他の ISPF ヘルプ・データ・セットと連結しなければなりません。このデータ・セットに は、他の ISPF データ・セットで指定したものと同じ RECFM 値と LRECL 値を指 定します。

このデータ・セットを割り振るときは、DD ステートメントの DCB サブパラメー ターを次のように指定します。

RECFM=FB  $LRECL=0$ BLKSIZE=32760

このデータ・セットをコピーするときは、1-12[ページの『ロード・モジュール・デ](#page-31-0) [ータ・セットおよびプログラム・オブジェクト・データ・セットのコピー』を](#page-31-0)参照 してください。

注**:** SYS1.SCBDHJPN が LINKLIB 連結の中にない場合は、ISPLLIB の DD 名を持 ったロード・ライブラリーと連結してください。

## **SYS1.SCBDMENU**

### 内容

SYS1.SCBDMENU は任意指定の区分データ・セットであり、ここにはハードウェア 構成定義 (HCD) のための英語版メッセージが入っています。

#### 割り振り情報

このシステム・データ・セットは、直接アクセス・ボリュームに常駐しなければな りません。システム常駐ボリュームに常駐させることもできます。このデータ・セ ットは、カタログに登録してください。 2 次スペースを割り振ることができます。

注**:** このデータ・セットは連結しないでください。HCD が連結を行います。

#### データ・セット特性

RECFM=FB LRECL=80 BLKSIZE=0

## **SYS1.SCBDMJPN**

### 内容

SYS1.SCBDMJPN は任意指定の区分データ・セットであり、ここにはハードウェア 構成定義 (HCD) のための日本語版メッセージが入っています。

### 割り振り情報

このシステム・データ・セットは、直接アクセス・ボリュームに常駐しなければな りません。システム常駐ボリュームに常駐させることもできます。このデータ・セ ットは、カタログに登録してください。 2 次スペースを割り振ることができます。

注**:** このデータ・セットは連結しないでください。HCD が連結を行います。

#### データ・セット特性

RECFM=FB LRECL=80 BLKSIZE=0

## **SYS1.SCBDPENU**

## 内容

SYS1.SCBDPENU は任意指定の区分データ・セットであり、ここにはハードウェア 構成定義 (HCD) のための英語版パネルが入っています。

## 割り振り情報

このシステム・データ・セットは、直接アクセス・ボリュームに常駐しなければな りません。システム常駐ボリュームに常駐させることもできます。このデータ・セ ットは、カタログに登録してください。 2 次スペースを割り振ることができます。

注**:** このデータ・セットは連結しないでください。HCD が連結を行います。

#### データ・セット特性

RECFM=FB LRECL=80 BLKSIZE=0

## **SYS1.SCBDPJPN**

#### 内容

SYS1.SCBDPJPN は任意指定の区分データ・セットであり、ここにはハードウェア 構成定義 (HCD) のための日本語版パネルが入っています。

## 割り振り情報

このシステム・データ・セットは、直接アクセス・ボリュームに常駐しなければな りません。システム常駐ボリュームに常駐させることもできます。このデータ・セ ットは、カタログに登録してください。 2 次スペースを割り振ることができます。

注**:** このデータ・セットは連結しないでください。HCD が連結を行います。

## データ・セット特性

RECFM=FB  $LRECL=80$ BLKSIZE=0

## **SYS1.SCBDTENU**

内容

SYS1.SCBDTENU は 任意指定の区分データ・セットであり、ここにはハードウェ ア構成定義 (HCD) 用の英語版キー・リストと ISPF コマンド・テーブルが入ってい ます。
## <span id="page-72-0"></span>割り振り情報

このシステム・データ・セットは、直接アクセス・ボリュームに常駐しなければな りません。システム常駐ボリュームに常駐させることもできます。このデータ・セ ットは、カタログに登録してください。 2 次スペースを割り振ることができます。

注**:** このデータ・セットは連結しないでください。HCD が連結を行います。

### データ・セット特性

RECFM=FB LRECL=80 BLKSIZE=0

## **SYS1.SCBDTJPN**

#### 内容

SYS1.SCBDTJPN は任意指定の区分データ・セットであり、ここにはハードウェア 構成定義 (HCD) 用の日本語版キー・リストと ISPF コマンド・テーブルが入ってい ます。

### 割り振り情報

このシステム・データ・セットは、直接アクセス・ボリュームに常駐しなければな りません。システム常駐ボリュームに常駐させることもできます。このデータ・セ ットは、カタログに登録してください。 2 次スペースを割り振ることができます。

注**:** このデータ・セットは連結しないでください。HCD が連結を行います。

#### データ・セット特性

RECFM=FB LRECL=80 BLKSIZE=0

## **SYS1.SISTMAC1**

#### 内容

SYS1.SISTMAC1 は区分データ・セットであり、VTAM 拡張通信機能 (ACF/VTAM) マクロ定義が入っています。このシステム・データ・セットが必要になるのは、 ACF/VTAM がインストールされている場合だけです。

ユーザー作成のマクロを SYS1.SISTMAC1 の中に入れることができます。

### 割り振り情報

このシステム・データ・セットは、直接アクセス・ボリュームに常駐しなければな りません。このボリュームはシステム常駐ボリュームにすることができます。

<span id="page-73-0"></span>システムの処理効率を高めるために、スペースはシリンダー単位で割り振ります。 2 次スペースを割り振ることができます。

割り振りは、DD ステートメントの DCB サブパラメーターを次のように指定して 行います。 RECFM=FB LRECL=80

BLKSIZE=0

## **SYS1.STGINDEX** データ・セット

## 内容

VIO ジャーナリング・データ・セットは、任意指定の VSAM データ・セットであ り、ここには、チェックポイント / 再始動のために仮想入出力 (VIO) データ・セッ トが IPL と IPL の間で保管されるようにするための補助記憶装置管理レコードが 入っています。 (IPL 時に CVIO または CLPA が指定されている場合、VIO デー タ・セットは保管できません。)

VIO ジャーナリング・データ・セットは、チェックポイント / 再始動を使用してジ ョブを自動的に再始動する場合、および IPL と IPL の間でこのようなジョブで使 用した VIO データ・セットを保管する必要がある場合にのみ必要です。 チェック ポイント / 再始動については、 *MVS/DFP* チェックポイント */* 再始動 を参照して ください。

### 割り振り情報

このシステム・データ・セットは、直接アクセス・ボリュームに常駐しなければな りません。このボリュームはシステム常駐ボリュームにすることができます。この ボリュームは、永続的に取り付けるか、あるいは使用中の間は予約しておいてくだ さい。

このデータ・セットは、複数のシステム間で共用しないでください。

### アクセス方式サービスの使用

VIO ジャーナリング・データ・セットの使用を計画している場合は、データ・セッ トを事前に定義し、スペースをシリンダー単位で割り振らなければなりません。デ ータ・セットを事前に定義するには、指定された個所に適切な値を指定して、次の コマンドおよびパラメーターを指定してください。 (この例では、示された値は、 サンプル値であり、VIO ジャーナリング・データ・セットの値は、

#### SYS1.STGINDEX です。)

```
DEFINE CLUSTER -
 (NAME(SYS1.STGINDEX) -
 FILE(STGINDEX) -
 KEYS(12 8) -
 CYLINDERS(primary) -
 BUFFERSPACE(20480) -
 RECORDSIZE(2041 2041) -
 VOLUME(volser) -
REUSE) -
DATA (CONTROLINTERVALSIZE(2048)) -
INDEX (CONTROLINTERVALSIZE(4096))
```
<span id="page-74-0"></span>VIO ジャーナリング・データ・セットに対する IBM 提供のデフォルト名は SYS1.STGINDEX です。システムが認識しているこの VIO ジャーナリング・デー タ・セット名を変更するには、 PARMLIB メンバー IEASYSxx の VIODSN パラメ ーターを使用します。 (PARMLIB メンバーをシステム間で共有して、必要な IEASYSxx 指定の数を減らすには、データ・セット名の一部に &SYSNAME という 記号を使用してください)。

複数システム環境では、各システムに固有の VIO ジャーナリング・データ・セット を作成する必要があり、IBM では、PARMLIB メンバー GRSRNLxx の中の SYSTEMS 排他リソース名リストにそれらの名前を 置かない ことをお勧めしてい ます。

共用マスター・カタログ環境では、VIO ジャーナリング・データ・セット名がデフ ォルトの SYS1.STGINDEX にならないようにしてください。 VIODSN パラメータ ーを使用して、カタログを共用するすべてのシステムに対して固有な名前を定義し てください。

## 補足情報

DEFINE CLUSTER の使用法に関する詳細については、 *DFSMS/MVS Access Method Services for VSAM Catalogs* を参照してください。

VIO ジャーナリング・データ・セットの定義方法に関する詳細については、*z/OS MVS* 初期設定およびチューニング 解説書 を参照してください。

## **SYS1.SVCLIB**

内容

SYS1.SVCLIB は必須の区分データ・セットであり、ここには一部のオンライン・テ スト監視プログラム (OLTEP) と付加モジュールが入っています。

ユーザー作成ルーチンをロード・モジュール形式で入れることができます。

## 割り振り情報

このシステム・データ・セットは、システム常駐ボリュームに常駐しなければなり ません。スペースはシリンダー単位で割り振ります。 2 次スペースは割り振らない でください。SYS1.SVCLIB を PDSE にすることはできません。このデータ・セッ トはマスター・カタログに登録します。

MVS は、許可プログラム機能 (APF) に対して SYS1.SVCLIB を自動的に許可しま す。

このデータ・セットを割り振るときは、DD ステートメントの DCB サブパラメー ターを次のように指定します。

RECFM=U  $LRECL=0$ BLKSIZE=32760

このデータ・セットをコピーするときは、1-12[ページの『ロード・モジュール・デ](#page-31-0) [ータ・セットおよびプログラム・オブジェクト・データ・セットのコピー』を](#page-31-0)参照 してください。

### <span id="page-75-0"></span>**SYS1.TCOMMAC**

#### 内容

SYS1.TCOMMAC は任意指定の区分データ・セットであり、ここには ACF/TCAM レコード API マクロが入っています。

### 割り振り情報

SYS1.TCOMMAC が必要になるのは、ACF/TCAM をインストールする場合だけで す。このシステム・データ・セットは、直接アクセス・ボリュームに常駐しなけれ ばなりません。このボリュームはシステム常駐ボリュームにすることができます。 このデータ・セットはカタログに登録する必要はありません。システムの処理効率 を高めるために、スペースはシリンダー単位で割り振ります。 2 次スペースを割り 振ることができます。

割り振りは、DD ステートメントの DCB サブパラメーターを次のように指定して 行います。

RECFM=FB LRECL=80 BLKSIZE=0

### **SYS1.TELCMLIB**

内容

SYS1.TELCMLIB は任意指定の区分データ・セットであり、ここには通信サブルー チンがロード・モジュール形式で入っています。

ユーザー作成ルーチンをロード・モジュール形式で入れることができます。

### 割り振り情報

SYS1.TELCMLIB は、BTAM/SP または ACF/TCAM をインストールする場合にの み必要です。このシステム・データ・セットは、直接アクセス・ボリュームに常駐 しなければなりません。このボリュームはシステム常駐ボリュームにすることがで きます。システムの処理効率を向上させるために、スペースはシリンダー単位で割 り振ってください。このライブラリーが LNKLST 連結の中にある場合には、この ライブラリーをマスター・カタログに登録しなければなりません。 2 次スペースを 割り振ることができます。

このデータ・セットを割り振るときは、DD ステートメントの DCB サブパラメー ターを次のように指定します。 RECFM=U  $LRECL=0$ BLKSIZE=32760

このデータ・セットをコピーするときは、1-12[ページの『ロード・モジュール・デ](#page-31-0) [ータ・セットおよびプログラム・オブジェクト・データ・セットのコピー』を](#page-31-0)参照 してください。

### <span id="page-76-0"></span>**SYS1.UADS**

#### 内容

SYS1.UADS は任意指定の区分データ・セットであり、ここには許可 TSO/E ユーザ ーのリストが、これらのユーザーに関する情報と一緒に収容されます。

### 割り振り情報

このシステム・データ・セットは、直接アクセス・ボリュームに常駐しなければな りません。このボリュームはシステム常駐ボリュームにすることができます。この システム・データ・セットはカタログに登録してください。ただし、スペースは、 TSO/E をアクティブにする場合だけ割り振ってください。 2 次スペースを割り振る ことができます。

割り振りは、DD ステートメントの DCB サブパラメーターを次のように指定して 行います。

RECFM=FB DSORG=PO LRECL=注 4 を参照 BLKSIZE=1720

#### 注**:**

- 1. SYS1.UADS には満了日を指定しないでください。
- 2. グローバル・リソース逐次化がインストールされ、アクティブにされていない限 り、このデータ・セットを複数のシステムで共用しないでください。
- 3. SYS1.UADS の割り振りまたは再割り振りを行うときは、必ず TSO/E SYNC コ マンドを使用して、SYS1.UADS、RACF データ・セット、および SYS1.BRODCAST を同期化しなければなりません。
- 4. TSO/E をインストールしている間、SYS1.UADS は LRECL=80 で割り振らなけ ればなりません。 SMP/E によるインストールが完了した後は、 SYS1.UADS を LRECL=172 で再割り振りするようにしてください。 TSO/E をインストールし ている間は、UADS には任意の高レベル修飾子が使用できます。ただし、IPL 時 には、SYS1.UADS データ・セットが存在し、カタログ登録され、しかも少なく とも 1 人のユーザーが入っていることが必要です。

スペース使用効率を最適化するための SYS1.UADS の設定方法、および SYS1.UADS の共用方法の詳細については、 *z/OS TSO/E* カスタマイズ を参照して ください。

## <span id="page-77-0"></span>**SYS1.VTAMLIB**

## 内容

SYS1.VTAMLIB は任意指定の区分データ・セットであり、ここには、ACF/VTAM ロード・モジュール、ユーザー作成のログオン出口ルーチン、許可および会計出口 ルーチン、および不定様式システム・サービス (USS) 定義テーブルが入ります。

ユーザー作成ルーチンをロード・モジュール形式で入れることができます。

## 割り振り情報

SYS1.VTAMLIB が必要になるのは、ACF/VTAM をインストールする場合だけで す。このシステム・データ・セットは、直接アクセス・ボリュームに常駐しなけれ ばなりません。このボリュームはシステム常駐ボリュームにすることができます。 このデータ・セットは、カタログに登録してください。このライブラリーが LNKLST 連結の中にある場合には、このライブラリーをマスター・カタログに登録 しなければなりません。 2 次スペースを割り振ることができます。

注**:** SYS1.VTAMLIB は、ユーザー定義のネットワーク制御プログラムのロード・モ ジュール・ライブラリーと同様に、許可が与えられている必要があります。そ のために、これらのライブラリーはともに、SYS1.PARMLIB の PROGxx メン バーに入れてください。

このデータ・セットを割り振るときは、DD ステートメントの DCB サブパラメー ターを次のように指定します。

RECFM=U LRECL=0 BLKSIZE=32760

このデータ・セットをコピーするときは、1-12[ページの『ロード・モジュール・デ](#page-31-0) [ータ・セットおよびプログラム・オブジェクト・データ・セットのコピー』を](#page-31-0)参照 してください。

## <span id="page-78-0"></span>第**3**章 旧実動システムからのデータ・セットの使い方

新しく構築したシステムの一部のデータ・セットを、旧実動システムのデータ・セ ットで置き換えたい場合があります。次に説明する例は、6 ステップからなる手順 を使用して、新しく構築したシステムの同等の機能を持つメンバーを、旧実動シス テムのマスター・カタログ、ページ・データ・セットおよび VIO ジャーナリング・ データ・セットで置き換えるものです。この種のプロシージャーを使用する場合 は、その前に適切なテストを実行して、新しいシステムが動作可能な状態であるか どうかを確認してください。 z/OS 要素用の IVP (インストール検査プログラム) に ついては、*z/OS Program Directory* を参照してください。

図3-1 は、旧実動システムの 4 つのボリュームに存在するデータ・セットの一部 を、新しく構築したシステムの 3 つのボリュームに存在するデータ・セットと結合 する場合を示しています。

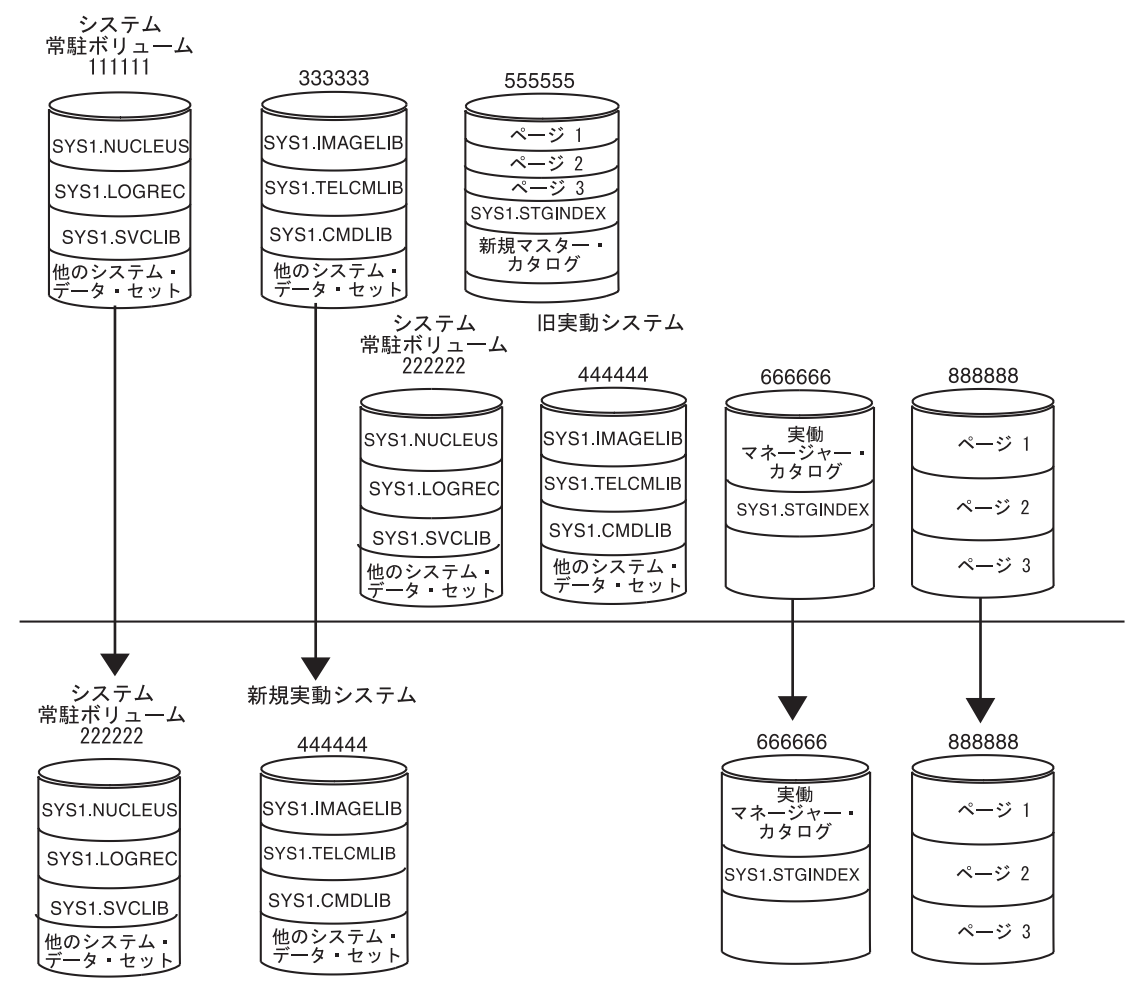

図 *3-1.* 旧実動システムのデータ・セットと新構築システムとの結合

この例に示すプロシージャーでは、旧実動システムまたは新しく構築したシステム のどのボリュームにも、VSAM データ・セットと非 VSAM データ・セットが一緒 に置かれていないことを前提にしています。 VSAM データ・セットと非 VSAM デ <span id="page-79-0"></span>ータ・セットがいずれかのボリュームに一緒に置かれている場合は、このプロシー ジャーを使用する前に、それらを別々のボリュームに置くように定義し直してくだ さい。

システム常駐ボリュームに置かれており、SYS1.PARMLIB の IEAAPFxx メンバー に指定することによって APF 許可されていない非 VSAM データ・セットを、特定 のボリューム通し番号を指定してカタログし直す場合、間接ボリューム通し番号と 装置タイプを使用して VOLUMES と DEVICETYPES パラメーターを指定すること を考慮してください (1-5ページの『非 VSAM [システム・データ・セットの定義方](#page-24-0) [法』を](#page-24-0)参照)。

## ステップ **1**

注**:** LOADxx PARMLIB メンバーの SYSCAT ステートメントを使用してマスタ ー・カタログを指定する場合には、SYS1.NUCLEUS の SYSCATLG メンバーの 代わりに PARMLIB メンバー LOADxx を更新してください。

新しく構築したシステムの SYS1.NUCLEUS の SYSCATLG メンバーを更新して、 旧実動システムのマスター・カタログが含まれているボリューム通し番号が含まれ るようにします。マスター・カタログは 666666 ボリュームに存在しています。 STEPA では SYSCATLG メンバーを削除します。 STEPB は新しいメンバーを追加 するもので、旧実動システムの実動マスター・カタログが置かれているボリューム のボリューム通し番号を指定しています。

- //STEPA EXEC PGM=IEHPROGM //NEWRES DD DISP=OLD,UNIT=3390,VOL=SER=111111 //SYSPRINT DD SYSOUT=A //SYSIN DD \* SCRATCH DSNAME=SYS1.NUCLEUS,VOL=3390=111111,MEMBER=SYSCATLG /\*<br>//STEPB EXEC PGM=IEBGENER //SYSIN DD DUMMY //SYSUT2 DD DSN=SYS1.NUCLEUS(SYSCATLG),DISP=(MOD,KEEP), // DCB=(BLKSIZE=18432),VOL=SER=111111,UNIT=3390 //SYSPRINT DD SYSOUT=A //SYSUT1 DD \* 666666 (下記の説明を参照してください。)  $/$ \*
- 注**:** STEPB では、IEBGENER を使用する必要があります (STEPB で IEBUPDATE を使用すると、データ・セットの中にはレコード形式が変更されるものがあり ます)。

STEPB の入力ステートメントは、特定の桁に特定の値を指定する必要があります。

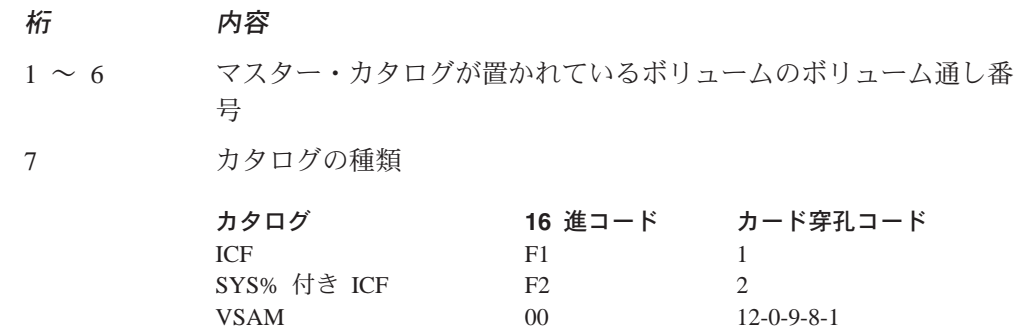

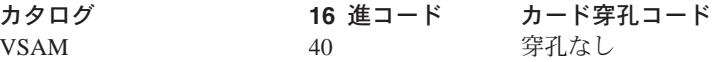

注**:** 上記のリストに示した以外のコードは予約コードです。 SYS% に関する詳細については、 *DFSMS/MVS Managing Catalogs*

**8** カタログ別名の修飾レベル

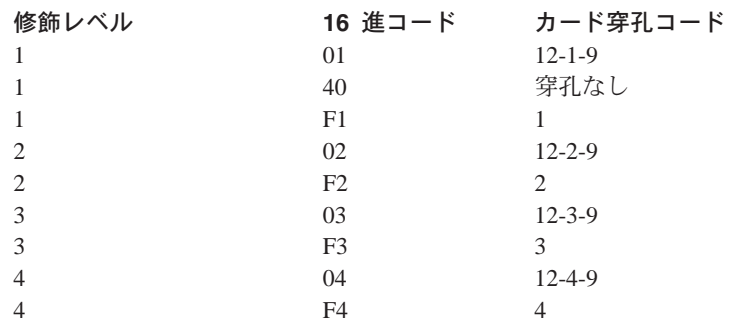

- 注**:** 上記のリストに示した以外のコードは予約コードです。カタロ グ別名の詳細については、 *DFSMS/MVS Managing Catalogs*
- **9** ~ **10** カタログ・アドレス・スペース (CAS) サービス・タスクの下限 値。 C'18' から C'B4' まで。ただし C'3C' がデフォルト。
- **11** ~ **54** 旧実動システムの構築時に指定したマスター・カタログ名、あるい はアクセス方式サービスの DEFINE MASTERCATALOG コマンド または DEFINE USERCATALOG コマンドの NAME パラメータ ー。このマスター・カタログ名は、統合カタログ機能カタログの場 合は LISTCAT を用いて印刷したデータ・コンポーネント名、また は VSAM カタログの場合は LISTCAT を用いて印刷したクラスタ ー名から得ることもできます。
	- 注**:** 代替マスター・カタログの作成方法については、 *DFSMS/MVS Managing Catalogs*
- **55** ~ **80** 未使用

ステップ **2**

新しく構築されたシステムのマスター・カタログ、ページ・データ・セット、およ び VIO ジャーナリング・データ・セット (SYS1.STGINDEX) が含まれているボリ ューム (例では 555555) は、もう必要ではありません。このボリュームを取り外す か、オフラインに変更してください。

## ステップ **3**

新しく作成されたシステム・データ・セットが入っているボリュームのボリューム 通し番号を変更します。この例では、SYS1.NUCLEUS と他のデータ・セットが入っ ているボリューム 111111 と、SYS1.IMAGELIB と他のデータ・セットが入ってい るボリューム 333333 を変更します。最初に、ボリューム 111111 と 333333 をオ フラインにします。次に、装置サポート機能の REFORMAT コマンドを使用して、

これらのボリュームのボリューム通し番号を、旧実動システムで使用していたボリ ューム 222222 と 444444 のボリューム通し番号に変更します。

## ステップ **4**

新しいシステム・データ・セットがあれば、それをカタログに再登録します。この 例では、システム・データ・セットは示されていません。しかし、たとえば、 SYS1.CMDLIB が新構築のシステムのシステム常駐ボリュームに置かれているが、 旧実動システムではシステム常駐ボリューム以外のボリュームに置かれていた場合 は、SYS1.CMDLIB をいったんカタログから削除し、アクセス方式サービスを使用 してカタログに登録しなおす必要があります。

## ステップ **5**

SYS1.NUCLEUS と他のデータ・セットが置かれている旧実動システム常駐ボリュー ムと、 SYS1.IMAGELIB と他のデータ・セットが置かれているボリュームをシステ ムから取り除きます。この例では、これらのボリューム通し番号は 222222 と 444444 になっています。

## ステップ **6**

新しい実動システムの IPL を行います。

## <span id="page-82-0"></span>付録**.** 特記事項

本書において、日本では発表されていない IBM 製品 (機械およびプログラム)、プ ログラミングまたはサービスについて言及または説明する場合があります。しか し、このことは、弊社がこのような IBM 製品、プログラミングまたはサービス を、日本で発表する意図があることを必ずしも示すものではありません。本書で IBM ライセンス・プログラムまたは他の IBM 製品に言及している部分があって も、このことは当該プログラムまたは製品のみが使用可能であることを意味するも のではありません。 IBM 製品、プログラム、またはサービスに代えて、 IBM の有 効な知的所有権またはその他の法的に保護された権利を侵害することのない、機能 的に同等の製品、プログラム、またはサービスを使用することができます。ただ し、IBM によって明示的に指定されたものを除き、他社の製品と組み合わせた場合 の操作の評価と検証はお客様の責任で行っていただきます。

IBM は、本書で解説されている主題について特許権 (特許出願を含む)、商標権、ま たは著作権を所有している場合があります。本書の提供は、これらの特許権、商標 権、および著作権について、本書で明示されている場合を除き、実施権、使用権等 を許諾することを意味するものではありません。実施権、使用権等の許諾について は、下記の宛先に、書面にてご照会ください。

〒106-0032 東京都港区六本木 3 丁目 2-31 AP 事業所 IBM World Trade Asia Corporation Intellectual Property Law & Licensing

以下の保証は、国または地域の法律に沿わない場合は、適用されません。

IBM およびその直接または間接の子会社は、本書を特定物として現存するままの状 態で提供し、商品性の保証、特定目的適合性の保証および法律上の瑕疵担保責任を 含むすべての明示もしくは黙示の保証責任を負わないものとします。国または地域 によっては、法律の強行規定により、保証責任の制限が禁じられる場合、強行規定 の制限を受けるものとします。

本書は定期的に見直され、必要な変更 ( たとえば、技術的に不適確な表現や誤植な ど ) は、本書の次版に組み込まれます。 本書に対して、周期的に変更が行われ、 これらの変更は、文書の次版に組み込まれます。 IBM は予告なしに、随時、この 文書に記載されている製品またはプログラムに対して、改良または変更を行うこと があります。

本書において IBM 以外の Web サイトに言及している場合がありますが、便宜のた め記載しただけであり、決してそれらの Web サイトを推奨するものではありませ ん。それらの Web サイトにある資料は、この IBM 製品の資料の一部ではありませ ん。それらの Web サイトは、お客様の責任でご使用ください。

IBM は、お客様が提供するいかなる情報も、お客様に対してなんら義務も負うこと のない、自ら適切と信ずる方法で、使用もしくは配布することができるものとしま す。

本プログラムのライセンス保持者で、(i) 独自に作成したプログラムとその他のプロ グラム (本プログラムを含む) との間での情報交換、および (ii) 交換された情報の 相互利用を可能にすることを目的として、本プログラムに関する情報を必要とする 方は、下記に連絡してください。

AP 事業所 Mail Station P300 2455 South Road Poughkeepsie, NY 12601-5400 USA

本プログラムに関する上記の情報は、適切な使用条件の下で使用することができま すが、有償の場合もあります。

本書で説明されているライセンス・プログラムまたはその他のライセンス資料は、 IBM 所定のプログラム契約の契約条項、IBM プログラムのご使用条件、またはそれ と同等の条項に基づいて、 IBM より提供されます。

この情報をソフトコピーでご覧になっている場合は、写真やカラーの図表は現れな い場合があります。

## 商標

本書で使用する以下の用語は、米国 IBM 社の商標です。

- ACF/VTAM
- Advanced Function Printing
- AnyNet
- BookManager
- v CBIPO
- CICS
- DFSMS
- DFSMSdfp
- DFSMSdss
- DFSMShsm
- DFSMSrmm
- DFSMS/MVS
- ESCON
- $\cdot$  GDDM
- IBM
- IBMLink
- IMS
- Language Environment
- MVS/DFP
- MVS/ESA
- OpenEdition
- $\cdot$  OS/2
- $\cdot$  OS/390
- Print Services Facility
- v PSF
- $\cdot$  RACF
- Resource Link
- v RMF
- SOMobjects
- SystemPac
- SystemView
- VisualLift
- VTAM
- $z/OS$

UNIX は、米国およびその他の国における The Open Group の登録商標です。

他の会社名、製品名およびサービス名等はそれぞれ各社の商標または登録商標で す。

# 索引

日本語, 数字, 英字, 特殊文字の順に配列されてい ます。なお, 濁音と半濁音は清音と同等に扱われて います。

# [ア行]

アクセス方式サービス [カタログ・エントリーのリスト](#page-26-0) 1-[7, 1-12](#page-31-0) システム・データ・セット [カタログ登録](#page-20-0) 1-1 [定義方法](#page-20-0) 1-1 [システム・データ・セットのカタログ登録](#page-25-0) 1-6 アセンブラー・プログラム [システム・データ・セット](#page-54-0) 2-19 [インストール検査手順](#page-64-0) 2-29

# [カ行]

[拡張通信機能](#page-75-0) 2-40 [仮想記憶アクセス方式](#page-36-0) 2-1 間接ボリューム [装置タイプ](#page-25-0) 1-6 [通し番号](#page-25-0) 1-6 共通域 [使用されるページ・データ・セット](#page-34-0) 1-15 [共通サービス区域](#page-33-0) 1-14

# [サ行]

産業サブシステム・サポート [システム・データ・セット](#page-53-0) 2-18 [システム・データ・セット](#page-36-0) 2-1 カタログ登録 [アクセス方式サービスを使用した](#page-20-0) 1-[1, 1-6](#page-25-0) システム・パラメーター値 [リスト](#page-61-0) 2-26 [セキュリティー](#page-23-0) 1-4 [選択方法](#page-20-0) 1-1 定義方法 [アクセス方式サービスを使用した](#page-20-0) 1-1 JCL [を使用した](#page-20-0) 1-1 非 VSAM [カタログ登録](#page-25-0) 1-6 [スペースの割り振り](#page-26-0) 1-7 [定義方法](#page-24-0) 1-5 [保護](#page-23-0) 1-4 [要約表](#page-21-0) 1-2 [リスト](#page-21-0) 1-2 RACF [による保護](#page-23-0) 1-4

[システム・データ・セット](#page-36-0) 2-1 *(*続き*)* VSAM [スペースの割り振り](#page-31-0) 1-12 VSAM [のカタログ登録](#page-31-0) 1-12 VSAM [の定義](#page-31-0) 1-12 システム・パラメーター値 リスト [システム・データ・セット](#page-61-0) 2-26 システム・マイグレーション・ライブラリー [データ・セット](#page-58-0) 2-23 シスプレックス・ダンプ・ディレクトリー [システム・データ・セット](#page-45-0) 2-10 SYS1.DDIR [データ・セット](#page-45-0) 2-10 [ジョブ制御言語](#page-20-0) 1-1 ストレージ システムから ISAM [を除外することによる仮想記憶](#page-53-0) [域の削減](#page-53-0) 2-18 スペース使用効率 [最適化](#page-28-0) 1-9 [スペース使用効率の最適化](#page-28-0) 1-9 [スペース割り振り](#page-20-0) 1-1

# [タ行]

[対話式記憶管理機能](#page-46-0) 2-11 [対話式問題制御システム](#page-65-0) 2-30 [ダンプ・ディレクトリー](#page-49-0) 2-14 [通信アクセス方式](#page-75-0) 2-40 データ・セット プログラム・オブジェクト [コピー](#page-31-0) 1-12 ロード・モジュール [コピー](#page-31-0) 1-12 [統合カタログ機能](#page-24-0) 1-5 独立ユーティリティー [システム・データ・セット](#page-64-0) 2-29 [特記事項](#page-82-0) A-1

# [ナ行]

[入出力定義ファイル](#page-36-0) 2-1

# [ハ行]

[ハードウェア構成定義](#page-68-0) 2-33 パフォーマンス [最適化](#page-28-0) 1-9 [パフォーマンスの最適化](#page-28-0) 1-9 非 VSAM システム・データ・セット [カタログ登録](#page-25-0) 1-6

© Copyright IBM Corp. 1988, 2001 **X-1**

非 VSAM *(*続き*)* [定義方法](#page-24-0) 1-5 非ロード・モジュール・データ・セット [ブロック・サイズ](#page-28-0) 1-9 付加モジュール [システム・データ・セット](#page-74-0) 2-39 [不定様式システム・サービス](#page-77-0) 2-42 プログラム・オブジェクト・データ・セット [コピー](#page-31-0) 1-12 [ブロック・サイズ](#page-28-0) 1-9 [ページ可能リンク・パック域](#page-34-0) 1-15 ページ・データ・セット [アクセス方式サービスでの使用](#page-31-0) 1-12 [旧実動システム](#page-78-0) 3-1 [内容](#page-33-0) 1-14 ポインター、マスター・カタログを指す [位置](#page-60-0) 2-25 保守援助プログラム [システム・データ・セット](#page-54-0) 2-19

# [マ行]

マスター・カタログ [旧実動システム](#page-78-0) 3-1 指定方法 [要件](#page-36-0) 2-1 所在を突き止める [データ・セット](#page-36-0) 2-1 [ユーザー・カタログ](#page-36-0) 2-1 [説明](#page-36-0) 2-1 定義方法 [アクセス方式サービスを使用した](#page-23-0) 1-[4, 1-5](#page-24-0) ポインター [位置](#page-60-0) 2-25 [ICF 3-1](#page-78-0)

# [ヤ行]

ユーティリティー・プログラム [システム・データ・セット](#page-54-0) 2-19 [独立](#page-64-0) 2-29 呼び出し可能サービス [システム・データ・セット](#page-42-0) 2-7

# [ラ行]

リンク・パック域 [ページ可能](#page-56-0) 2-21 リンケージ・エディター [システム・データ・セット](#page-54-0) 2-19 ロード・モジュール・データ・セット [コピー](#page-31-0) 1-12

ロード・モジュール・データ・セット *(*続き*)* [ブロック・サイズ](#page-29-0) 1-10[, 1-11](#page-30-0)

# [ワ行]

割り振り [スペース](#page-20-0) 1-1

## [数字]

2 重データ・セット [アクセス方式サービスでの使用](#page-31-0) 1-12

# **A**

ACF (拡張通信機能) ACF/TCAM [レコード](#page-75-0) API マクロ 2-40 ACF/VTAM [出口ルーチン](#page-77-0) 2-42 [ロード・モジュール](#page-77-0) 2-42 ACF/TCAM レコード API マクロ [システム・データ・セット](#page-75-0) 2-40 ACF/VTAM 出口ルーチン [会計](#page-77-0) 2-42 [許可](#page-77-0) 2-42 [ログオン](#page-77-0) 2-42 [ロード・モジュール](#page-77-0) 2-42 USS (不定様式システム・サービス) [定義テーブル](#page-77-0) 2-42

## **B**

BLKSIZE ([ブロック・サイズ](#page-28-0)) 1-9 [システムが決定する](#page-28-0) 1-9 [非ロード・モジュール・データ・セット](#page-28-0) 1-9 [ロード・モジュール・データ・セット](#page-29-0) 1-1[0, 1-11](#page-30-0)

# **C**

CSA (共通サービス区域) [ページ・データ・セットに入っている](#page-33-0) 1-14 CYLINDERS パラメーター DEFINE [コマンド](#page-24-0) 1-5

# **D**

DAE (ダンプ分析重複回避機能) [システム・データ・セット](#page-43-0) 2-8

**X-2** z/OS V1.1 MVS システム・データ・セットの定義

DAT オフ中核 [説明](#page-60-0) 2-25 [IEAVEDAT](#page-60-0) メンバー 2-25 DAT オン中核 [説明](#page-60-0) 2-25 [IEANUC0n](#page-60-0) メンバー 2-25 [IEAVEDAT](#page-60-0) メンバー 2-25 DEFINE コマンド 非 VSAM [システム・データ・セット](#page-26-0) 1-7 [マスター・カタログ](#page-24-0) 1-5 VSAM [システム・データ・セット](#page-31-0) 1-12 [DUMPDS](#page-49-0) コマンド 2-14

## **H**

```
HCD (ハードウェア構成定義)
 システム・データ・セット
   英語版キー・リスト 2-36
   英語版パネル 2-36
   英語版ヘルプ・パネル 2-33
   英語版メッセージ 2-35
   日本語版キー・リスト 2-37
   日本語版パネル 2-36
   日本語版ヘルプ・パネル 2-34
   日本語版メッセージ 2-35
   プロシージャー 2-33
```
# **I**

ICF (統合カタログ機能) [マスター・カタログ](#page-24-0) 1-5[, 2-1](#page-36-0)[, 3-1](#page-78-0) IEANUC0n メンバー、SYS1.NUCLEUS の [説明](#page-60-0) 2-25 IEASYS00 メンバー、SYS1.PARMLIB の [ページ・データ・セットの指定](#page-33-0) 1-14 IEAVEDAT メンバー、SYS1.NUCLEUS の [説明](#page-60-0) 2-25 IODF (入出力定義ファイル) [説明](#page-36-0) 2-1 IPCS (対話式問題制御システム) システム・データ・セット [ダイアログ・スケルトン](#page-65-0) 2-30 [ダイアログ・テーブル](#page-67-0) 2-32 [ダイアログ・パネル](#page-67-0) 2-32 [メッセージ](#page-66-0) 2-31 [CLIST 2-30](#page-65-0) [ダイアログ・スケルトン](#page-65-0) 2-30 [ダイアログ・テーブル](#page-67-0) 2-32 [ダイアログ・パネル](#page-67-0) 2-32 [メッセージ](#page-66-0) 2-31 [CLIST 2-30](#page-65-0) IPL テキスト [システム・データ・セット](#page-64-0) 2-29

ISAM (索引順次アクセス方式) [システムからの除外](#page-53-0) 2-18 ISMF (対話式記憶管理機能) システム・データ・セット [ダイアログ・スケルトン](#page-48-0) 2-13 [ダイアログ・テーブル](#page-49-0) 2-14 [ダイアログ・パネル](#page-47-0) 2-12 [メッセージ](#page-47-0) 2-12 [ロード・モジュール](#page-46-0) 2-11 [CLIST 2-11](#page-46-0) [ダイアログ・スケルトン](#page-48-0) 2-13 [ダイアログ・テーブル](#page-49-0) 2-14 [ダイアログ・パネル](#page-47-0) 2-12 [メッセージ](#page-47-0) 2-12 [ロード・モジュール](#page-46-0) 2-11 [CLIST 2-11](#page-46-0) IVP (インストール検査手順) [システム・データ・セット](#page-64-0) 2-29

## **J**

JCL (ジョブ制御言語) システム・データ・セット [カタログ登録](#page-20-0) 1-1 [定義方法](#page-20-0) 1-1 [システム・データ・セットの定義方法](#page-20-0) 1-1

## **L**

[LISTCAT](#page-26-0) コマンド 1-7[, 1-12](#page-31-0) LOGREC データ・セット [説明](#page-55-0) 2-20 LPA (リンク・パック域) システムから ISAM [を除外することによる](#page-53-0) LPA ス [トレージの削減](#page-53-0) 2-18

## **M**

MAXSPACE パラメーター [CHNGDUMP](#page-32-0) コマンド 1-13 LOCAL [ページ・データ・セットへの影響](#page-32-0) 1-13 MMS (MVS メッセージ・サービス) [システム・データ・セット](#page-59-0) 2-2[4, 2-25](#page-60-0)

## **O**

OLTEP モジュール [システム・データ・セット](#page-74-0) 2-39

## **P**

PASSWORD データ・セット [説明](#page-62-0) 2-27 PLPA ([ページ可能リンク・パック域](#page-53-0)) 2-1[8, 2-21](#page-56-0) [使用されるページ・データ・セット](#page-34-0) 1-15

# **R**

RACF による保護 [システム・データ・セット](#page-23-0) 1-4

## **S**

```
SMF (システム管理機能)
 データ・セット 2-22
SMF データ・セット
 説明 2-22
 内容 2-22
 割り振り 2-23
SSS (サブシステム・サポート)
 システム・データ・セット 2-18
STEPCAT JCL ステートメント
 SMS 管理データ・セットに 関する考慮事項 1-5
SYS1.APPCSI データ・セット
 説明 2-5
SYS1.APPCTP データ・セット
 説明 2-6
SYS1.BRODCAST データ・セット
 説明 2-6
SYS1.CMDLIB データ・セット
 説明 2-7
SYS1.CSSLIB データ・セット
 説明 2-7
SYS1.DAE データ・セット
 説明 2-8
SYS1.DBBLIB データ・セット
 説明 2-9
SYS1.DDIR データ・セット
 説明 2-10
SYS1.DGTCLIB データ・セット
 説明 2-11
SYS1.DGTLLIB データ・セット
 説明 2-11
SYS1.DGTMLIB データ・セット
 説明 2-12
SYS1.DGTPLIB データ・セット
 説明 2-12
SYS1.DGTSLIB データ・セット
 説明 2-13
SYS1.DGTTLIB データ・セット
 説明 2-14
```
SYS1.DUMPnn データ・セット [説明](#page-49-0) 2-14 SYS1.FDEFLIB データ・セット [説明](#page-50-0) 2-15 SYS1.FONTLIB データ・セット [説明](#page-51-0) 2-16 SYS1.HELP データ・セット [説明](#page-51-0) 2-16 SYS1.IMAGELIB データ・セット [説明](#page-52-0) 2-17 SYS1.INDMAC [説明](#page-53-0) 2-18 SYS1.ISAMLPA データ・セット [説明](#page-53-0) 2-18 SYS1.LINKLIB データ・セット [説明](#page-54-0) 2-19 SYS1.LPALIB データ・セット [説明](#page-56-0) 2-21 SYS1.MACLIB データ・セット [説明](#page-57-0) 2-22 SYS1.MIGLIB データ・セット [説明](#page-58-0) 2-23 SYS1.MODGEN データ・セット [説明](#page-59-0) 2-24 SYS1.MSGENU データ・セット [説明](#page-59-0) 2-24 SYS1.MSGJPN データ・セット [説明](#page-60-0) 2-25 SYS1.NUCLEUS データ・セット [説明](#page-60-0) 2-25 [IEANUC0n](#page-60-0) メンバー 2-25 [IEAVEDAT](#page-60-0) メンバー 2-25 [SYSCATLG](#page-60-0) メンバー 2-25[, 3-2](#page-79-0) SYS1.OVERLIB データ・セット [説明](#page-61-0) 2-26 SYS1.PARMLIB データ・セット [説明](#page-61-0) 2-26 SYS1.PDEFLIB データ・セット [説明](#page-63-0) 2-28 SYS1.PROCLIB データ・セット [説明](#page-63-0) 2-28 SYS1.PSEGLIB データ・セット [説明](#page-64-0) 2-29 SYS1.SAMPLIB データ・セット [説明](#page-64-0) 2-29 SYS1.SBLSCLI0 データ・セット [説明](#page-65-0) 2-30 SYS1.SBLSKEL0 データ・セット [説明](#page-65-0) 2-30 SYS1.SBLSMSG0 データ・セット [説明](#page-66-0) 2-31

**X-4** z/OS V1.1 MVS システム・データ・セットの定義

SYS1.SBLSPNL0 データ・セット [説明](#page-67-0) 2-32 SYS1.SBLSTBL0 データ・セット [説明](#page-67-0) 2-32 SYS1.SCBDCLST データ・セット [説明](#page-68-0) 2-33 SYS1.SCBDHENU データ・セット [説明](#page-68-0) 2-33 SYS1.SCBDHJPN データ・セット [説明](#page-69-0) 2-34 SYS1.SCBDMENU データ・セット [説明](#page-70-0) 2-35 SYS1.SCBDMJPN データ・セット [説明](#page-70-0) 2-35 SYS1.SCBDPENU データ・セット [説明](#page-71-0) 2-36 SYS1.SCBDPJPN データ・セット [説明](#page-71-0) 2-36 SYS1.SCBDTENU データ・セット [説明](#page-71-0) 2-36 SYS1.SCBDTJPN データ・セット [説明](#page-72-0) 2-37 SYS1.SISTMAC1 データ・セット [説明](#page-72-0) 2-37 [SYS1.STGINDEX](#page-73-0) データ・セット 2-38 SYS1.SVCLIB データ・セット [説明](#page-74-0) 2-39 SYS1.TCOMMAC データ・セット [説明](#page-75-0) 2-40 SYS1.TELCMLIB データ・セット [説明](#page-75-0) 2-40 SYS1.UADS データ・セット [説明](#page-76-0) 2-41 SYS1.VTAMLIB データ・セット [説明](#page-77-0) 2-42 SYSCATLG メンバー、[SYS1.NUCLEUS](#page-79-0) データ・セッ [トの](#page-79-0) 3-2 SYSn.IPLPARM データ・セット [説明](#page-40-0) 2-5

# **T**

TCAM (通信アクセス方式) システム・データ・セット [通信サブルーチン](#page-75-0) 2-40 ACF/TCAM [レコード](#page-75-0) API マクロ 2-40 TSO/E 許可端末ユーザー [リスト](#page-76-0) 2-41

## **U**

USS (不定様式システム・サービス) システム・データ・セット [ACF/VTAM 2-42](#page-77-0)

## **V**

VIO ジャーナリング・データ・セット [情報の保管](#page-73-0) 2-38 [説明](#page-73-0) 2-38 VIO データ・セット [書き出されたデータ](#page-33-0) 1-14 VSAM (仮想記憶アクセス方式) システム・データ・セット [旧実動システム](#page-78-0) 3-1 VSAM [マスター・カタログ](#page-36-0) 2-1 VSAM データ・セット [カタログ](#page-31-0) 1-12 [定義](#page-31-0) 1-12 [割り振り](#page-31-0) 1-12 VTAM (仮想記憶通信アクセス方式) システム・データ・セット [出口ルーチン](#page-77-0) 2-42 [ロード・モジュール](#page-77-0) 2-42 USS ([不定様式システム・サービス](#page-77-0)) 2-42 ACF/VTAM [出口ルーチン](#page-77-0) 2-42 [不定様式システム・サービス](#page-77-0) 2-42 [ロード・モジュール](#page-77-0) 2-42

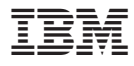

プログラム番号: 5694-A01

Printed in Japan

SA88-8595-00

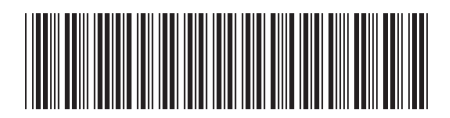

日本アイ・ビー・エム株式会社 〒106-8711 東京都港区六本木3-2-12